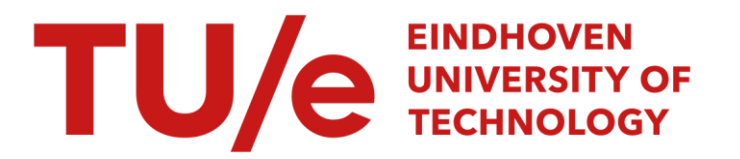

## Gettting the FAMM-DD operational

### Citation for published version (APA):

Boeij, de, J. (2002). Gettting the FÁMM-DD operational. (DCT rapporten; Vol. 2002.076). Technische Universiteit Eindhoven.

Document status and date: Published: 01/01/2002

#### Document Version:

Publisher's PDF, also known as Version of Record (includes final page, issue and volume numbers)

#### Please check the document version of this publication:

• A submitted manuscript is the version of the article upon submission and before peer-review. There can be important differences between the submitted version and the official published version of record. People interested in the research are advised to contact the author for the final version of the publication, or visit the DOI to the publisher's website.

• The final author version and the galley proof are versions of the publication after peer review.

• The final published version features the final layout of the paper including the volume, issue and page numbers.

[Link to publication](https://research.tue.nl/en/publications/ca8df5ec-2875-4d00-bbb7-698e2f659e04)

#### General rights

Copyright and moral rights for the publications made accessible in the public portal are retained by the authors and/or other copyright owners and it is a condition of accessing publications that users recognise and abide by the legal requirements associated with these rights.

- Users may download and print one copy of any publication from the public portal for the purpose of private study or research.
- You may not further distribute the material or use it for any profit-making activity or commercial gain
- You may freely distribute the URL identifying the publication in the public portal.

If the publication is distributed under the terms of Article 25fa of the Dutch Copyright Act, indicated by the "Taverne" license above, please follow below link for the End User Agreement:

www.tue.nl/taverne

**Take down policy**<br>If you believe that this document breaches copyright please contact us at:

openaccess@tue.nl

providing details and we will investigate your claim.

# Getting the FAMM-DD operational

DCT 2002.76

Jeroen de Boeij (s461064) December 15, 2002

# **Preface**

The FAMM Direct Drive is a pick-and-place robot developed at Philips CFT. The main goal was to design the fastest robot ever built. Several types have been developed and the latest version uses no transmission and is therefore called Direct Drive. The FAMM is used for research and was never intended to be a commercial robot. For almost 5 years the FAMM have been obsolete at Philips, so the robot was transported to the Dynamics & Control laboratorium for further research.

Upon delivery the controller hardware was removed. The power amplifiers were available and also the interface for the sensors was intact. In order to get the FAMM operational the power amplifiers and the sensors needed to be connected to the dSpace controller board. After connecting the FAMM in- and outputs to the dSpace controller board a C-code Matlab-Simulink S-function had to be written to control the FAMM from the Matlab-Simulink environment.

The goal of my assignment was to get the FAMM operational, together with Jeroen van Helvoort. In this report is described which changes were made to the original configuration and how everything is connected to the dSpace controller board. Also the framework for the C-code is described.

# Contents

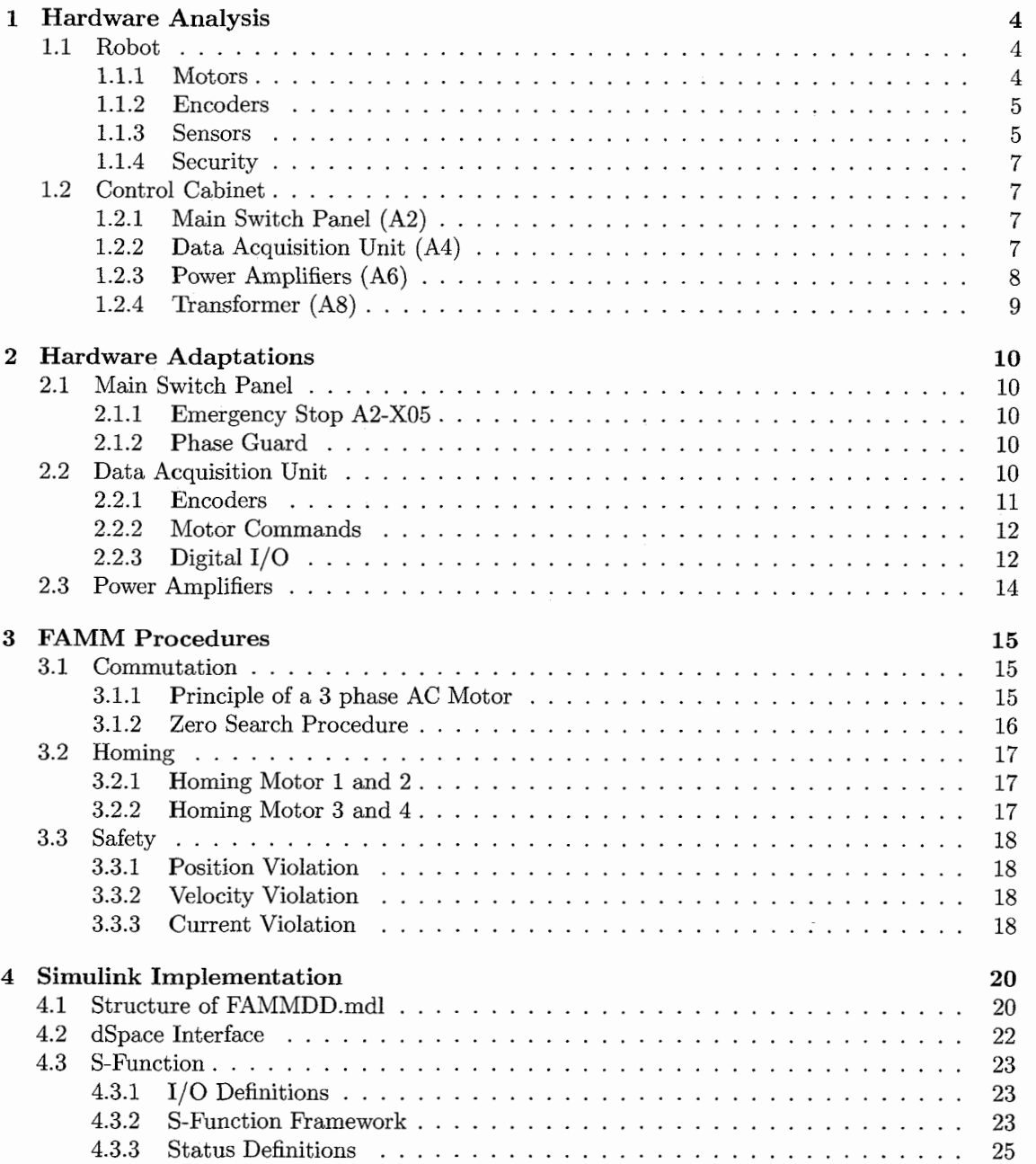

 $\hat{\mathbb{F}}$ 

## **5 Conclusion 26**

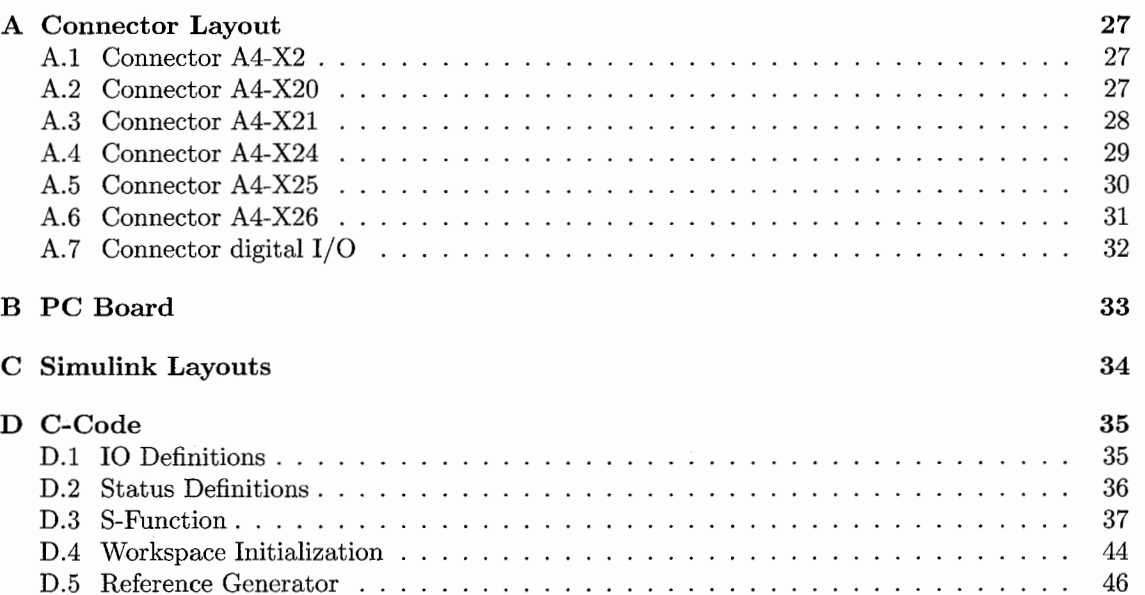

 $\overline{\cdot}$ 

## **Chapter 1**

# **Hardware** Analysis

In order to connect te robot to the dSpace controller board a thorough analysis of the hardware is necessary. The FAMM consists of two parts: the robot and a control cabinet. The robot itself is connected to an control cabinet with three connectors. Two for the power supply to the motors (380V AC) and one for output of the sensors. In this chapter both the robot **as** the control cabinet are analyzed.

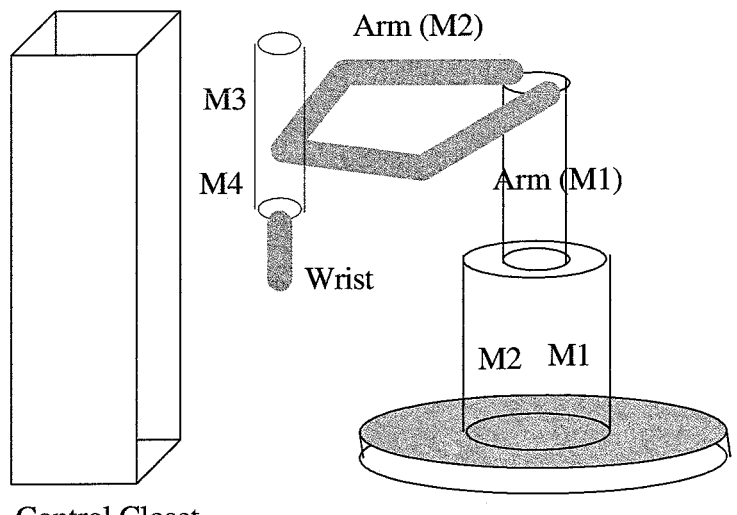

Control Closet

Figure 1.1: FAMM: control cabinet and robot

## **1.1** Robot

In this section the motors, encoders and sensors of the robot are discussed.

### **1.1.1** Motors

The robot has four motors, two in the main axis and two in the wrist. All four motors axe 380V (three phases) AC motors. The Direct Drive version of the FAMM [4] doesn't a transmission between the motors and the axes.

The motors in the main axis (motor 1 and 2) operate at a maximum current level of 12 [A] and have eight pole pairs. When the motors move in the same direction, the arm of the robot is rotating. If one motor is moving in the opposite direction, the arm of the robot is translating.

The motors in the wrist operate at a maximum of 9 [A] and have four pole pairs. The movement of the wrist also depends on the rotation direction of motor **3** and 4. When both motors rotate in the same direction, the wrist is translating. When one motor is turning in the opposite direction, the wrist is rotating. This differs from the main axis movement, because the motors in the wrist are not mounted in the same direction, as is the case in the main axis.

All four motors are powered by three current phases (R S and T). To move the motor phase S must have a  $\frac{2}{3}\pi$  phase shift with respect to phase R. The direction of movement is determined by the sign of the amplitude of the current. The third phase T is generated in the control cabinet from R and S (T=-S-R), so to rotate the motors only two phases have to be generated by the user. More about this topic is found in chapter **3.** 

#### **9.1.2 Encoders**

Each motor has an incremental encoder. Also, at the end of the main axis a fifth encoder is present. This fifth encoder enables the user to measure torsion in the main axis. For the control of the FAMM this encoder is not important and therefore this encoder is not connected to the dSpace controller board.

#### **Encoders of motor 1 and 2**

The encoders in the main axis for motor 1 and 2 are sine wave encoders. These encoders output a sine, cosine and an index pulse. In the control cabinet the sine and cosine are interpolated to improve the resolution by a factor four. After this interpolation the signals are converted to standard SO-S90 signals, which increases the resolution again by a factor four. Furthermore there is a transmission between de motors and the encoders. The transmission factor is 1:10 so one revolution of the motor equals ten encoder revolution. The encoders have five thousand increments per revolution. This means that one motor revolution equals  $(4 * 4 * 10 * 5000 = 800.000)$  eight hundred thousand increments. This information from Philips CFT has not yet been verified, so the number of increments per revolution still needs to be checked.

#### **Encoders of motor 3 and 4**

In the wrist there are also two encoders for motor **3** and 4. These encoders are standard encoders and its signals are standard SO-S90, which implies an increase of its resolution by a factor four. The encoders are connected to the motors by an 1:4 transmission. This transmission also improves the resolution by a factor four. The resolution is  $(4 * 4 * 2500 = 40.000)$  forty thousand increments per revolution. This information from Philips CFT has also not yet been checked.

#### **1.1.3 Sensors**

The robot has 14 sensors. These sensors are used to mark important positions in the working range of the robot. There are three types of sensors.

#### **EWG Sensors**

These sensors mark the end of the normal working area (in Dutch: Einde Werk Gebied) of the robot. There are five EWG sensors:

1. EWG M1

This sensor marks the end of the normal working area of motor 1. Its signal is true when operating inside the working area. When passing the border, the signal becomes false but only close to the border. When moving across the border, the signal becomes true again. So EWG M1 outputs a pulse with the value false when the end of the working area is reached.

#### 2. EWG M2

This sensor works the same as EWG **M1** except that it indicates the end of the normal working area of motor 2.

#### **3.** EWG **ARM**

This EWG sensor indicates the working area of the arm. The arm can translate but its movement is bounded by the inner and outer position of the working area. When the arm is between its bounds the sensor outputs the value true. When the arm reaches the end of its working area (either its inner or outer bound) the output value becomes false. When the arm is outside its normal working area the value of EWG **ARM** stays false.

#### 4. EWG M3

The EWG M3 sensor marks the outer bound of the translation of the wrist. It outputs the value true when the wrist has reached or passed its outer position.

#### 5. EWG **M4**

This sensor marks the inner bound of the working area of the wrist. When outside the working area, it outputs the value true.

#### **EOS Sensors**

The EOS sensors indicate the End Of Stroke of the four motors and the arm. When the robot passes this sensor it is close to its mechanical limitations. Moving further will cause serious damage. The characteristics of these sensors are discussed below.

#### 1. EOS **M1**

The EOS sensor of motor 1 outputs false when the end of stroke is reached, otherwise true. When moving further a claxon is activated to indicate the end of stroke when moving the robot by hand.

2. EOS M2

This sensor indicates the end of stroke of motor 2. It also outputs the value false when motor 2 reaches its end of stroke. This motor also has a claxon available, which is activated when the motor passes the end of stroke sensor.

**3.** EOS **ARM** 

The EOS **ARM** sensor marks the inner and outer position of the arm. When the arm is between its bound, the value is true. If the arm reaches the end of stroke the value becomes false.

4. EOS **M3** 

This sensor indicates the end of stroke of the wrist at its outer bound. When the wrist reaches its outer bound the value of the sensor becomes true, else it has value false.

5. EOS M4

The EOS M4 sensor marks the inner position bound of the wrist. When the inner bound is reached the sensor outputs the value true, else the value is false.

#### **ZERO Sensors**

The ZERO sensors are used to mark the homing positions of the motors. Each motor has its own zero sensor. These sensors are used in the homing procedure which is described in chapter **3.**  The zero sensors are not the actual zero, but they are located very close to an index pulse of the encoder. Each encoder has one index, but because of the transmission one revolution of the motor means multiple revolutions of the encoder. The index pulse is much more accurate then the zero sensor. The zero sensors are used to make the right index pulse easier to find.

#### **PTC**

The robot has a thermocouple (PTC) for each robot. These thermocouples are connected to the power amplifiers in the control cabinet. This is an extra safety measure to prevent the motors from overheating. The sensors are not implemented on the dSpace controller board but they are connected to the power amps. When the motors warming up too much, the power amps will be switched off.

### **1.1.4 Security**

The robot is equipped with two safety measures. The first is a short-circuit switch. This switch is opened when the power on the robot is enabled. When the switch is closed the motors are short-circuited and the generation of current by the motors, when the robot is moved by hand, is prevented. Also moving the robot is much more difficult if the switch is closed. Unwanted movement, when the robot is not enabled, will therefore be difficult. Also during an emergency procedure the power on the robot will be disabled and the high damping will cause the robot to slow down faster.

Another switch is connected as an emergency stop at the control cabinet. This switch has to be closed (short-circuited) in order to disable the emergency stop and to allow power on the robot. During the installation and testing of the hardware of the FAMM it was not possible to determine how this switch was working. Therefore this switch has been disabled in the control cabinet. More about safety procedures is found in chapter **3** later in this report.

## **1.2 Controi Cabinet**

The control cabinet is a closet which contains (from bottom to top) a transformer (section A8), power amplifiers (section A6) for the four motors of the robot, a connection board and data acquisition unit which processes the encoder output of the encoders of motor 1 and 2 (section **A4)**  and the main switch panel (section A2).

In this section the parts of the control cabinet are described and some important features are discussed. Also the connectors connected to each part of the panel are described. All connectors have a X-number and also the A-number of the section e.g. connector A2-X1 is the main power connector on the main switch panel (section A2). Information about connections of each pin of the connector is found in chapter 2 and appendix A.

### **1.2.1 Main Switch Panel (A2)**

The main switch panel (in Dutch: Hoofd Schakel Paneel) or HSP as it is referred to in the Philips documentation is the main power supply for all the hardware. It contains a number of switches and relays. Also all the hardware and software emergency stops are connected to this panel. To enable the power to the power amplifiers and the robot the power supply must be OK and also all the emergency stops must be disabled.

Several connectors are connected to the HSP. These are listed in table 1.1.

This is the original configuration. Later some adaptations will be made, which are described in the next chapter.

### **1.2.2 Data Acquisition Unit (A4)**

In the Data Acquisition Unit (or VME unit **as** it is referenced in the Philips documentation) all inputs and outputs are processed. At Philips the four DMC (Digital Motion Control) units for the control of the four motors where also in this unit. All relevant inputs and outputs were connected to these DMC units. Since these DMC units where removed before transportation to the D&C lab, only a bunch of connectors, formerly connected to the DMC units, were present. All the I/O

| connector | #pins | function                                |
|-----------|-------|-----------------------------------------|
| $A2-X01$  | 6     | 380 [V] main power                      |
| $A2-X02$  | 6     | 380 [V] power output to the transformer |
| $A2-X03$  | 6     | power on/off                            |
| $A2-X04$  | 4     | <b>Emergency Stop</b>                   |
| $A2-X05$  | 4     | <b>Emergency Stop</b>                   |
| $A2-X06$  | 4     | <b>Emergency Stop</b>                   |
| $A2-X07$  | 4     | <b>Emergency Stop</b>                   |
| $A2-X08$  | 3     | $220$ [V] power supply (output)         |
| $A2-X09$  | 3     | 220 [V] power supply (output)           |

'Table 1.1: List of connectors on the HSP unit

connections have to be connected to the dSpace controller board, so a lot of changes, described in the next chapter, were made to this unit.

In this unit there are two DC sources present for 15V DC and 24V DC. All digital signals related with the PA unit operate at  $+15$  [V], all other signals at  $+24$  [V]. Also the  $+24$  [V] DC supply is used for the electronics at two printed circuit boards (PC boards). On these two PC boards (sine wave converters) the signals from the sine wave encoders of motor 1 and 2 are interpolated and converted to standard SO-S90 encoder signals. Also there is some additional logic to combine the five EWG and five EOS sensors to one EWG and 2 EOS signals. This function is not used in the lab. Also there is a pushbutton available to reset the power amps. More detailed information about the connections to the sine wave converters is found in chapter 2 and appendix A.

All the connectors at the Data Acquisition Unit (A4) are listed in table 1.2.

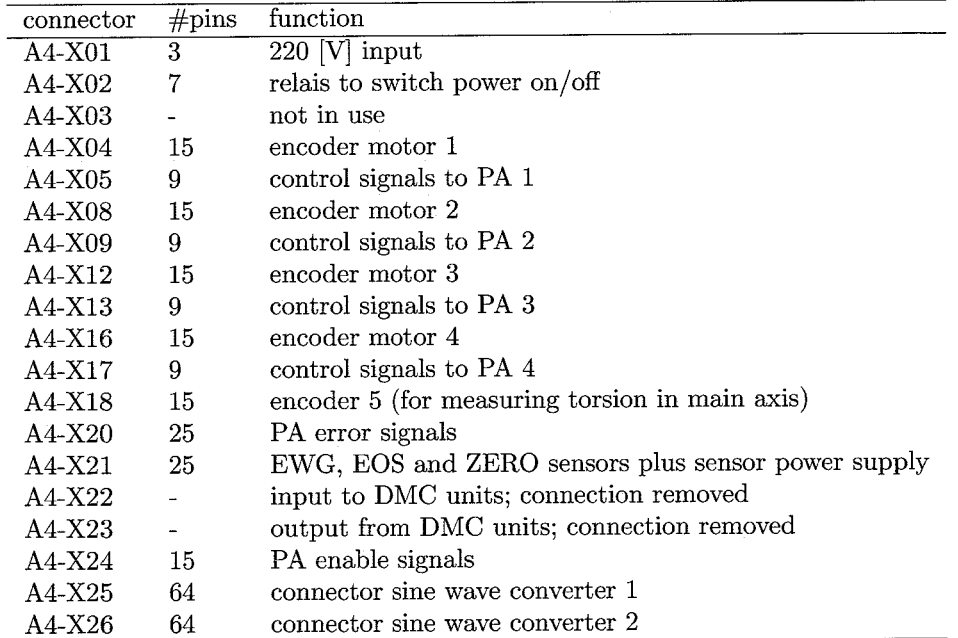

Table 1.2: List of connectors on the VME unit

### **1.2.3 Power Amplifiers (A6)**

The Power Amp section convert the control signals for each motor (phase R and S) to real current signals to the motors (phase R, S and T). Phase T is computed automatically by the amplifier.

The control signals can range from -10 [V] to +10 [V]. The amplifiers are AC amps so the input signals must be sine waves. Constant inputs will cause damage to the amps, 121.

Besides signals R and S there are other signals to control the amps. These are digital signals operating at +l5[V]. Every amp has an enable signal and it sends a PA OK signal if the amp self check is completed successfully when it is turned on. Also there is a reset signal. One signal is used to reset all amps.

The outputs of the amps are three phases R, S and T. The power amps for motor 1 and 2 can output a maximum of 12 [A], the amps for motor 3 and 4 have a maximum output of 9 [A]. In table 1.3 all connectors on the PA unit are listed.

| connector  | $# \text{pins}$ | function                             |
|------------|-----------------|--------------------------------------|
| $A6-X01$   | 3               | $220$ [V] power supply               |
| A6-X $02$  | 6               | 380 [V] power supply                 |
| $A6-X03$   | 10              | Three phase current to motor 1       |
| $A6-X04$   | 10              | Three phase current to motor 2       |
| $A6 - X05$ | 10              | Three phase current to motor 3       |
| $A6-X06$   | 10              | Three phase current to motor 4       |
| A6-X07     | 10              | $380$ [V] power                      |
| A6-X08     | 9               | control signals from DMC for motor 1 |
| A6-X09     | 9               | control signals from DMC for motor 2 |
| $A6-X10$   | 9               | control signals from DMC for motor 3 |
| $A6-11$    | 9               | control signals from DMC for motor 4 |
| A6-X12     | 15              | Thermocouple PTC                     |
| A6-X13     | 15              | PA enable and reset signals          |
| A6-X14     | 25              | status output from PA's; not in use  |

Table 1.3: List of connectors on the PA unit

### **1.2.4 Transformer (AS)**

The last unit to be discussed is the transformer (A8). There is no Philips documentation available about this unit, so there is little to discuss. The transformer is powered by a cable connected to A2-X02 on the HSP unit. This is the power input of the transformer. The output is connected to the PA unit (A6).

## **Chapter 2**

# **Hardware Adaptations**

To be able to control the FAMM in the Matlab-Simulink environment the hardware must be connected to the dSpace controller board. Several changes have been made to the connector layout described in chapter 1. In this chapter for each part of the control cabinet will be described which changes were made.

## **2.1 Main Switch Panel**

Two changes are made to the HSP. One of the emergency stops is disabled and also one switch, which seemed to malfunction, has been bypassed.

## **2.1.1 Emergency Stop A2-X05**

The main switch panel supplies power to the other units. In order to enable the power on the robot, several conditions (switches) must be checked. All the emergency stops have to be true. An emergency stop is true when the wire is short-circuited. When an emergency stop is pushed, the connection will be broken and the power is switched off. Originally only two emergency stops were connected. The other two connections for emergency stops were fitted with decoys. One of the connected emergency stops was connected inside the robot. It was not possible to find out how this emergency stop was working. In order to get the HSP working, it was necessary to short-circuit the connection inside the HSP and disable this emergency stop. Therefore emergency stop connection A2-X05 is disabled.

### **2.1.2 Phase Guard**

One of the switches inside the HSP is a phase guard. This switch is connected to an input, the three phases and an output. If all three phases are present and conform certain specifications the input and output are connected (true). If not, input and output are not connected and it will not be possible to enable power to the robot. The phase guard inside the HSP never switched to true, even when it was for sure that all three phases were present and correct. The power supply in the lab is conform all specifications and therefore the phase guard has been disabled. The output wire is removed from pin 12 and connected to pin 11. The result is that the input and output are always connected.

## **2.2 Data Acquisition** Unit

In the data acquisition unit the most changes to the original configuration were made. A large number of connections have been redirected to the dSpace controller board. In this section all changes are discussed. The signals from and to the dSpace controller can be divided into three parts.

#### 1. Encoder signals

dSpace has a standard connection for SO-S90 encoder signals. The signals from encoder **3**  and 4 can be redirected directly to dSpace. The signals from encoder 1 and 2 on the contrary are converted on the sine wave converters to SO-S90 signals (encoder 5 is also converted on the sine wave converters, but is not implemented). The SO-S90 signals from encoder 1 and 2 have to be redirected from the sine wave converters to the dSpace controller board.

When the robot is moving at maximum speed, the signal has a frequency of 1.5 MHz. The maximum sample rate of the dSpace encoder input is 8.3 MHz. Therefore ail position information is sampled but a small error will occur when moving at high speeds.

#### 2. Motor commands

The signals send to the power amps are currents varying between -10 [V] and  $+10$  [V]. For each motor 2 control signals are necessary, so a total of eight outputs must be implemented. dSpace has 8 outputs that can operate in this range so these outputs are used to generate the input signals for the power amps.

#### 3. Digital signals

The FAMM has a number of digital input and output signals. dSpace has a 50 pins I/O (input/output) connector for these signals. In total **32** digital signals can be connected to this I/O in blocks of eight signals. For each block can be defined whether it is an input or output block. The EOS, EWG and ZERO sensors and also the alarm and PA OK signals are digital inputs (total: 20). The PA enable and power off signals are digital output signals (total: 5).

#### **2.2.1 Encoders**

Encoder **3** and 4 were connected to A4-X12 and A4-X16 to connect them to the DMC units. These connections are now obsolete. The encoder signals from encoder **3** and 4 are standard SO-S90 signals, the only problem was that the signals were not connected on the right pin to connect them to dSpace (enc **3** and enc 4). For both encoders the cable is reconfigured to change the connections to the right pins.

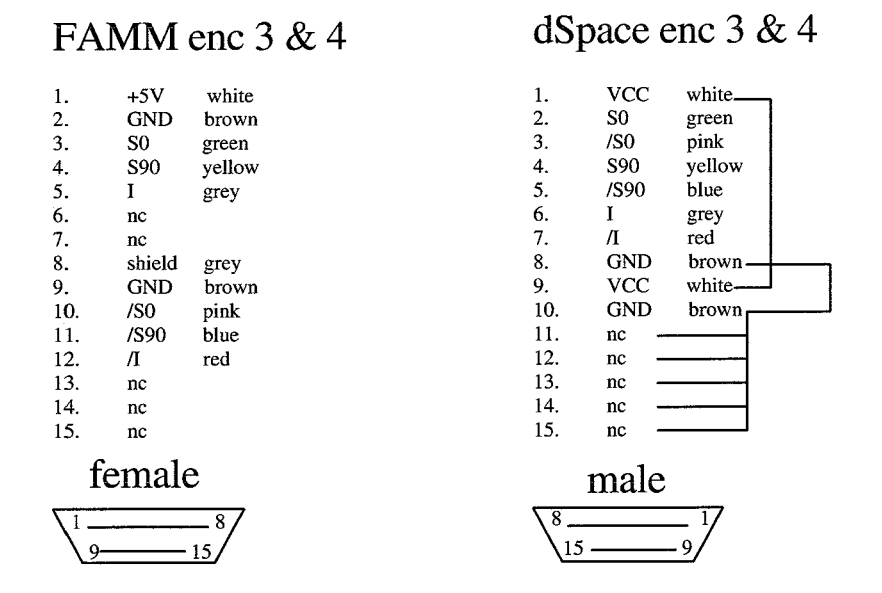

Figure 2.1: Layout of cable from FAMM to dSpace for encoder **3** and 4

The SO-S90 signals from encoder 1 and 2 are generated on the sine wave converters. These signals are connected to the back of the obsolete connectors A4-X12 (for encoder 1) and A4-X16 (for encoder 2). These connectors are connected with a standard cable to the dSpace controller board (enc 1 and enc 2). The symbol  $\sqrt[n]{n}$  in table 2.1 means not.

The connection scheme of connections A4-X12 and A4-X16 is the same as the dSpace connections of encoder 3 and 4 (figure 2.1).

| Sine wave      | back A4-X12    | enc 1          | Sine wave                | back A4-X16    | enc 2       |
|----------------|----------------|----------------|--------------------------|----------------|-------------|
|                | $A4-X12p1$     | $VCC (+5V)$    |                          | $A4-X16p1$     | $VCC (+5V)$ |
| $A4-X2626a$    | A4-X12 $p2$    | S <sub>0</sub> | A4-X26 29a               | $A4 - X16 p2$  | S0          |
| A4-X26 26c     | $A4-X12p3$     | /S0            | $A4-X26$ 29c             | A4-X16 $p3$    | /S0         |
| A4-X26 27a     | A4-X12 p4      | S90            | $A4-X2630a$              | A4-X16 $p4$    | S90         |
| A4-X26 27c     | A4-X12 $p5$    | /S90           | $A4-X2630c$              | $A4-X16$ p5    | /S90        |
| A4-X26 28a     | $A4-X12p6$     |                | $A4-X2631a$              | A4-X16 $p6$    |             |
| $A4 - X26$ 28c | $A4-X12p7$     |                | A4-X26 31c               | A4-X16 p7      |             |
|                | $A4-X12p8$     | <b>GND</b>     |                          | A4-X16 $p8$    | <b>GND</b>  |
|                | $A4-X12p9$     | $VCC (+5V)$    | $\overline{\phantom{a}}$ | A4-X16 $p9$    | $VCC (+5V)$ |
|                | A4-X12 p10-p15 | <b>GND</b>     |                          | A4-X16 p10-p15 | <b>GND</b>  |

Table 2.1: Signals of encoder 1 and 2 redirected to A4-X12 and A4-X16

### **2.2.2** Motor Commands

The analogous signals to the power amps were sent by the DMC units from connectors A4-X5, A4-X9, A4-XI3 and A4-X17. These connectors are now obsolete and as discussed later in this chapter, used for the digital  $I/O$ .

### **2.2.3** Digital 1/0

All the digital signals are connected to the dSpace digital I/O. Originally all the digital sensors (EOS, EWG, ZERO, alarm and Power off) operated on 24V and all the PA signals (PA enable and PA OK) on 15V. The dSpace controller board can operate only  $+5$  [V] digital signals. The operating voltage of all the digital signals is changed to  $+15$  [V]. It is checked whether all sensors would operate at this voltage but above  $+12$  [V] all sensors worked correctly. The digital output signals (PA Enable and Power off) are switched with relays by the digital  $I/O$  signals (5V). The PA enable signals are on (true) when the wires are short-circuited and off (false) when not connected. The Power off signal is on (true, power switched off) when the wire is disconnected. When short-circuited the Power off signal is off (false) and the power to the robot can be switched on. The relays are located on an extra PC board, which contains additional electronics used in the data acquisition unit (A4). All the input signals are converted from  $+15$  [V] to  $+5$  [V] by converters located on two additional PC boards. For the layout of the PC boards see appendix B.

The connectors A4-X5, A4-X9, A4-X13 and A4-X17 (all 9 pins) are obsolete and are now used for the digital I/O. The digital I/O uses blocks of eight signals as described before. Each connector represents one block of eight signals and a ground pin. All signals that must be converted to +5 [V] are first converted and then connected to one of the connectors at the back of panel A4. To connect A4-X5, A4-X9, A4-X13 and A4-XI7 to the digital I/O a special cable is made. The layout of this cable can be derived from table 2.2, nc means not connected.

The exact layout of the cable connecting A4-X5, A4-X9, A4-X13 and A4-X17 to the digital I/O at the dSpace controller board is listed in appendix A.

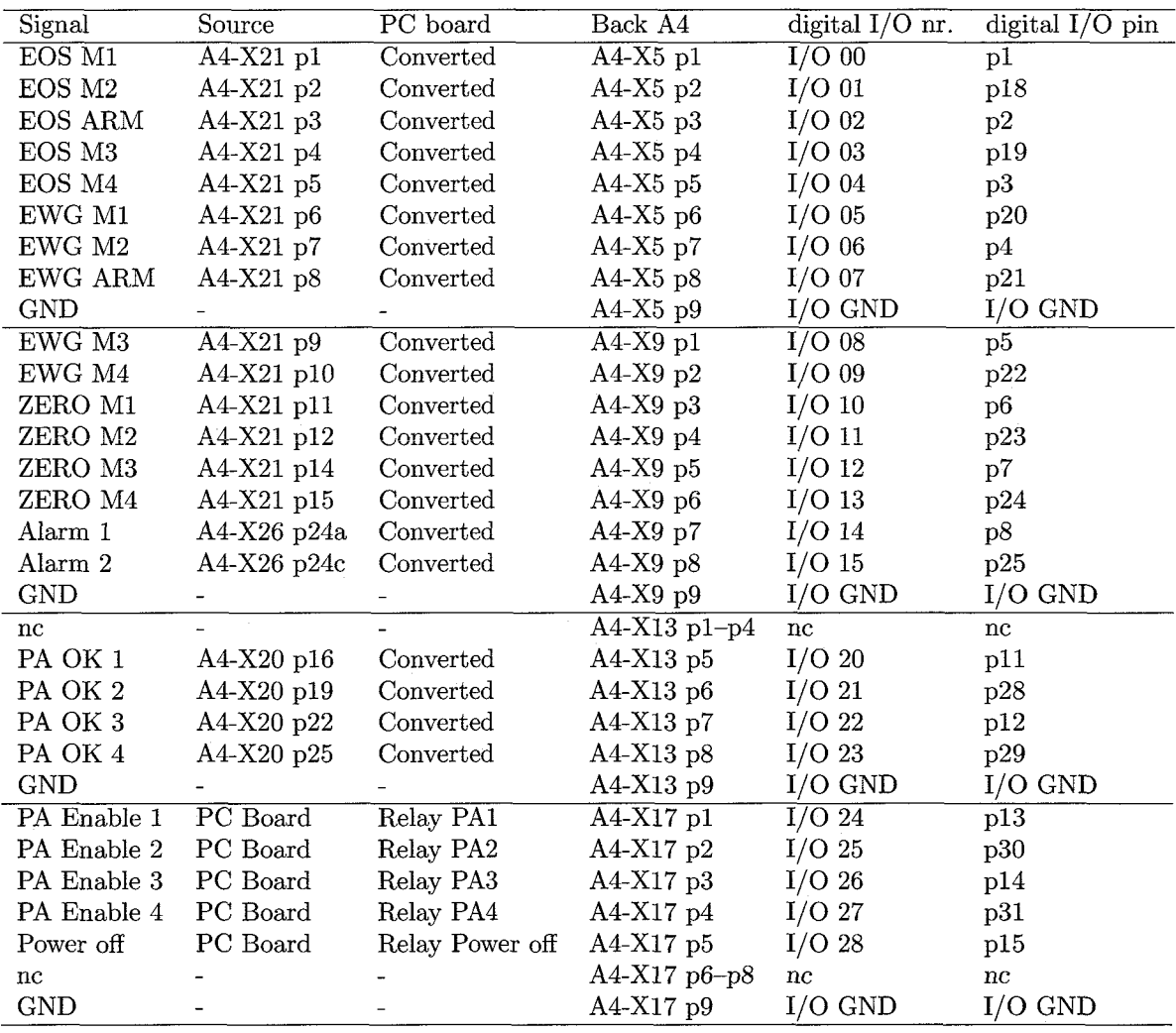

Table 2.2: Connections at back of A4 for digital I/O

## **2.3 Power Amplifiers**

The control signals to the power amplifiers are now directly sent from dSpace to the connectors A6-X8, A6-X9, A6-XI0 and A6-Xll at the power amplifier section. These connectors at unit A6 are 9 pins male connectors. To connect the DA (digital analog converter) channels (2 for each amplifier) from dSpace to unit A6, special connectors are made.

No changes were made to the hardware inside the power amp unit.

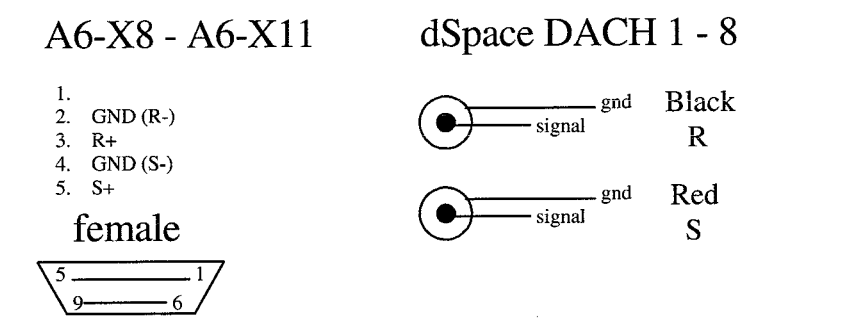

Figure 2.2: Layout of PA connector from dSpace to A6

## **Chapter 3**

# **FAMM** Procedures

A number of procedures are important to control the FAMM. These procedures need to be implemented in the Simulink S-Function. In this chapter is discussed how the procedures work. With the information provided in this chapter it must be possible to write the algorithms for the S-Function. A flowchart of the software, regarding the implementation of the procedures is found in chapter 4.

## **3.1 Commutation**

The objective of this assignment was to get the FAMM operational. Considering the amount of time available for this assignment it was not possible to make a thorough study of commutation and the principles of the three phase motor. Therefore only its basic principle will be discussed.

### **3.1.1 Principle of a 3 phase AC Motor**

The motors of the FAMM are three phase AC motors. Each phase (R, *S* and T) are sinusoidal currents. To move the motor phase *S* must have an phase shift of  $\frac{2}{3}\pi$  and phase *T* must have an phase shift of  $\frac{4}{3}\pi$  with respect to phase R. The sign of the amplitude of the currents determines the direction of movement.

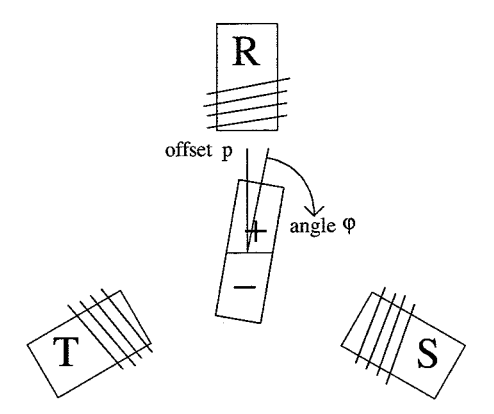

Figure 3.1: Basic layout of a 3-phase AC motor

These currents to the motors depend on the position  $(\varphi + p)$  of the rotor with respect to the coils. To move the rotor of figure 3.1 clockwise the following currents must be supplied.

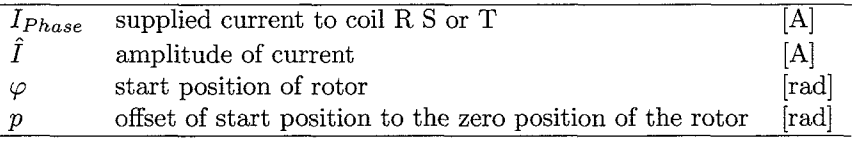

Table 3.1: Symbols and variables

$$
I_{Phase,R} = I \sin(\varphi + p)
$$
  
\n
$$
I_{Phase,S} = \hat{I} \sin(\varphi + p + \frac{2}{3}\pi)
$$
  
\n
$$
I_{Phase,T} = \hat{I} \sin(\varphi + p + \frac{4}{3}\pi)
$$
\n(3.1)

The offset of the start position to the zero position of the rotor p is not know in advance. Only if the offset *p* is estimated well, the thrust force on the rotor will be maximal. Suppose that the currents to the coil have a user defined offset  $\hat{p}$ . If  $(p - \hat{p}) = 0$ , the thrust force on the rotor is maximal, but if  $(p - \hat{p}) = \pm \frac{\pi}{2}$  the thrust force will be zero.

#### **3.1.2 Zero Search Procedure**

To estimate the initial offset *p* a zero search procedure is used. This procedure tries to find the  $\hat{p}$  for which the thrust force is zero (equilibrium point). At this equilibrium point the rotor will not move at all, regardless of the amplitude of the current supplied. If this point  $(\hat{p})$  is found, this estimate only has to be shifted by  $\pm \frac{\pi}{2}$  to obtain the real *p*. Philips provided the assembly code of the zero search procedure. This procedure was similar to the zero search procedure for the H-drive [I].

The zero search procedure is based on small vibration pulses to move the rotor as little as possible. The total current pulse endures  $10\Delta$  and comprises of 6 sine parts of period  $\Delta$ ,  $2\Delta$ ,  $\Delta$ ,  $\Delta$ ,  $2\Delta$ ,  $\Delta$  respectively and a pause of  $2\Delta$ . This current signal will keep the net displacement approximately zero. In order to keep the movement small,  $\Delta$  must be kept small (typical:  $\Delta =$  $1 \ldots 10$  ms).

During a pulse the estimated offset  $\hat{p}$  is kept constant. The amount of movement and the direction of the movement provides information about how close  $\hat{v}$  is to the equilibrium point. With the information about the movement the estimate  $\hat{p}$  is adapted. The angle of the motors is measured by an incremental encoder. Therefore the movement must be above a certain level (= detection level) to ensure that they are reliable enough to adjust  $\tilde{I}$  and  $\tilde{p}$ . What the detection level should be, is not yet determined but it will be approximately 10-100 increments.

Before the zero search can start a move test has to be performed in order to test whether there is sufficient movement to start a zero search procedure. If the movement for three pulses exceeds the detection level for each successive pulse than the move test is successful. If the movement stays below detection level the amplitude f is increased and the offset  $\hat{p}$  is shifted by  $\frac{\pi}{2}$  until the test succeeds. If the test does not succeed after a large number of iterations (e.g. 50) or when the maximum current is reached, the test is unsuccessful.

The following algorithm is used to find the equilibrium point.

If the movement stays below the detection level, the amplitude  $\hat{I}$  is increased, without changing  $\hat{p}$ . If the maximum amplitude is reached, the equilibrium point is found and the zero search procedure will stop.

- If the movement exceeds the detection level,  $\hat{p}$  is shifted to try to reduce the movement during the next vibration pulse.
- if the sign of the current total movement is equal to the sign of the previous total movement, the equilibrium point, the equilibrium point is not passed during the last vibration pulse. The estimate  $\hat{p}$  is shifted an angle  $d\hat{p}$  in the direction opposite to the sign of the total movement during the last pulse. The step size  $d\hat{p}$  is not reduced.
- If the sign of the current total movement differs from the sign of the previous total movement, the equilibrium point is passed during the last vibration pulse. Step size  $d\hat{p}$  is reduced and the estimate  $\hat{p}$  is shifted an angle  $d\hat{p}$  with the opposite sign as the sign of the total movement.

When the equilibrium point is found a phase of  $\frac{\pi}{2}$  is added to the estimate  $\hat{p}$  to obtain the value of p. This value of  $\hat{p}$  is used to calculate the currents to the coil according to equation 3.1.

In this section the principle of a 3-phase AC motor is discussed with just three coils. The motors in the FAMM have eight or four pole pairs. Therefore equation 3.1 must be adapted with n **as** the number of pole pairs, according to the theory for a linear 3-phase AC motor [I]. It is not proven that the theory can be interpolated to a rotating motor, so this needs to be checked. The zero search algorithm remains the same.

$$
I_{Phase, R} = \hat{I} \sin(\frac{\pi \varphi}{n} + p)
$$
  
\n
$$
I_{Phase, S} = \hat{I} \sin(\frac{\pi \varphi}{n} + p + \frac{2}{3}\pi)
$$
  
\n
$$
I_{Phase, T} = \hat{I} \sin(\frac{\pi \varphi}{n} + p + \frac{4}{3}\pi)
$$
\n(3.2)

## **3.2 Homing**

Before the robot can operate properly it is necessary to find out what the absolute position of the robot is. Since the motors are equipped with incremental encoders it is not possible to obtain the absolute position from the encoders. Therefore the FAMM has a special procedure for finding the absolute zero position (home).

### **3.2.1** Homing Motor 1 and **2**

First, the homing procedure of motor 1 is described. Motor 2 has to run along as slave. All trajectories are constant velocity profiles (jog mode). First motor 1 must move towards EWG 1. If this point is reached motor 1 has to stop and then move in the other direction to find sensor ZERO 1. Now motor 1 must stop again. Since the motor does not stop instantaneously it will have a small overshoot and thus pass ZERO 1. Now the jogging speed is reduced and motor 1 has to move back to ZERO 1. If ZERO 1 is reached motor 1 has to move further until its encoder index is found. This is the actual zero position of motor 1 and encoder 1 is reset to zero. Before resetting the encoder the position must be stored to apply commutation. The homing procedure of motor 2 is exactly the same as for motor 1. Only all sensors involved have index 2. Motor 1 has to run along as slave.

### **3.2.2** Homing Motor **3** and 4

In order to home motor **3** and 4 the wrist first must move upwards until EWG 4 is reached. At this position ZERO 3 and 4 are located. First motor **3** has to find its zero. The wrist has to rotate to find this zero. Therefore motor 4 has to run along as slave of motor 3 (in exactly the opposite direction). If ZERO 3 is found motor 3 must stop and move back to ZERO 3 with reduced jogging speed. When ZERO 3 is reached again, motor **3** has to move further until the index of encoder 3 is found. This is the zero position of motor **3.** The position must be stored and the encoder can be reset to zero. The homing procedure of motor 4 is the same as for motor 3. Motor 3 is slave of motor 4 and must run in the opposite direction of motor 4. The wrist is rotated until ZERO 4 is found. The wrist stops rotating and moves back with reduced jogging speed. When ZERO 4 is found for the second time, motor 4 must move further until the index of encoder 4 is found. Now motor 4 reached its zero. The position is stored and the encoder is reset to zero.

## **3.3 Safety**

Several safety procedures must be implemented on the FAMM to prevent mechanical or electrical damage. Because the FAMM can operate on high speeds there are no mechanical dampers to absorb the energy when the end of stroke is reached (These dampers would be enormous to absorb a1 the mechanical energy **131).** This requires a special safety procedure when the FAMM is outside its normal working area (Position violation). Also the velocity at which the FAMM can move is bounded. If the velocity of the FAMM is higher than allowed, the FAMM must be slowed down (Velocity violation). The current to the motors is limited. Also the power amps inputs are not allowed to reach levels higher dan  $+10V$ . Therefore a saturation must be implemented (Current Violation).

### **3.3.1** Position Violation

The FAMM is constructed without shock absorbers at its end of stroke. Therefore the EWG and EOS sensors are located at a special position [3]. If the FAMM reached one of the EWG sensors, the software must generate a quick stop trajectory that can be followed by the motors (PD controller). This trajectory must be chosen in such a manner that the motors must brake at maximum power. Then the motors are able to slow down the FAMM sufficiently. When one of the EOS sensors is activated, the power to the robot is switched off (emergency stop). Due to the brake trajectory the motors have almost stopped moving and when the power is shut down (EOS sensor reached) normal friction is sufficient to completely slow down the robot without damage. When a position violation occurs at a lower speed, the EOS sensor may not be reached. Nevertheless an emergency stop (switch off power) must be generated by the software if the robot is slowed down.

### **3.3.2** Velocity Violation

The maximum velocity at which the FAMM can safely operate is  $8 \mid m/s$ . If the FAMM reaches higher velocities, it must be slowed down. This can be done by a simple velocity brake (D controller). This brake can slow down the robot until the robot reached a safe speed. It is not necessary to generate an emergency stop when this violation occurs.

### **3.3.3** Current Violation

The motors have a maximum current that can be handled. Motor 1 and 2 can operate at a maximum of 12  $[A]$ , motor 3 and 4 at a maximum of 9  $[A]$ . The power amplifiers can handle an input signal varying between  $-10$  [V] and  $+10$  [V]. So the currents computed by the user controller and/or safety controllers must be checked for possible overload. If the amplitude current is above  $I_{max}$  its value must be set to  $I_{max}$  (clipping). Furthermore the amplitude of the currents must be converted from  $[A]$  to  $[V]$ . For PA 1 and 2 the maximum input is 10  $[V]$  and the maximum output is 12  $[A]$ , for PA 3 and 4 the maximum is also 10  $[V]$  but the maximum output is 9  $[A]$ . The scaling factors from [A] to [V] are therefore  $\frac{10}{12}$  and  $\frac{10}{9}$  respectively. The dSpace controller board also has a scaling factor 10, so an input of  $1 \vert V \vert$  to the dSpace controller board leads to an output of 10 [V]. This must be corrected by scaling the input voltage by  $\frac{1}{10}$ .

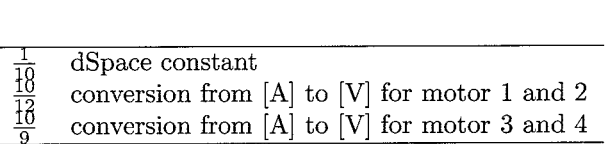

j,

Table 3.2: Factors to convert controller signals to dSpace inputs

Suppose the amplitude of the current to motor 1 must be 3.4 [A]. First it must be converted to voltage  $(3.4*\frac{10}{12} = 2.8333$  [V]) then it must be corrected for the dSpace scaling factor  $(2.8333*\frac{1}{10} =$ 0.2833 [V]). This is the actual signal sent to the dSpace controller board. The dSpace controller board will then output (0.2833\*10=2.8333 [V]) to PA 1.

## **Chapter** 4

# **Simulink Implementation**

To use the FAMM within the Matlab-Simulink environment the connections from and to the dSpace controller board must be implemented in a Simulink model (FAMMDD.md1). Furthermore a user S-function must be written in ANSI C-code to implement all the FAMM procedures such as zero search, homing, safety and the calculation of the motor commands to the power amps. In this chapter, first the structure of the model FAMMDD.md1 and the dSpace interface will be discussed then the s-function itself. As there was little time available for this project the procedures have not yet been implemented in the s-function and only the framework of the C-code is presented. The s-function must also enable an user controller after initialization of the FAMM. The user controller is not discussed in this report.

## **4.1 Structure of** FAMMDD.md1

The main Simulink block is the block that later will be used by other users. It has only the most elementary inputs and outputs. All information that a normal user does not need to know for normal use is hidden.

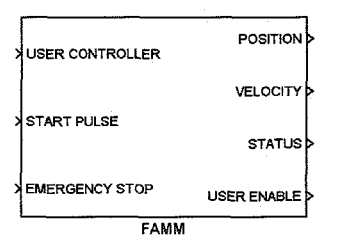

Figure 4.1: Main Simulink block

The block has three input ports:

- **0** USER CONTROLLER (vector 4) Vector with currents that have to be applied to the different motors [current M1, current M2, current M3, current M4]. These currents are 1 dimensional control signals, which are converted to three phase signals by the FAMM C-code.
- **0** START PULSE (scalar) This scalar switches the FAMM on (1) or off (0). Its default value at startup is 0. When set to 1 the initialization of the FAMM is started.
- EMERGENCY STOP (scalar) This scalar switches the emergency stop on (1) or off (0). When switched on the FAMM

stops as quickly as possible and the power is switched off when the FAMM stoppes moving. Its default value at startup is *0.* 

Furthermore it has four output ports:

- POSITION (vector 4) Vector containing the angles of the four motors [Ml, M2, M3, M4].
- VELOCITY (vector 4)

This vector contains estimates of the angular velocity of the four motors [MI, M2, M3, M4]. The estimates are generated by a first order filter. See the FAMM code (FAMMDD Main.c, function: mdlDerivatives) for the filter implementation.

STATUS (scalar)

Outputs the status number of the FAMM. More about the FAMM status in the S-function section later this chapter.

USER ENABLE (scalar)

This scalar enables the user controller when the initialization of the FAMM is finished. The user controller therefore must be a enabled subsystem. At startup the value is *0* (disabled), after initialization the user controller is enabled (value 1).

Inside this subsystem the dSpace interface and the FAMM S-function are present. By masking the subsystem these features will not be visible to other users. All FAMM outputs are connected as inputs in the S-function and all FAMM inputs are outputs of the S-function.

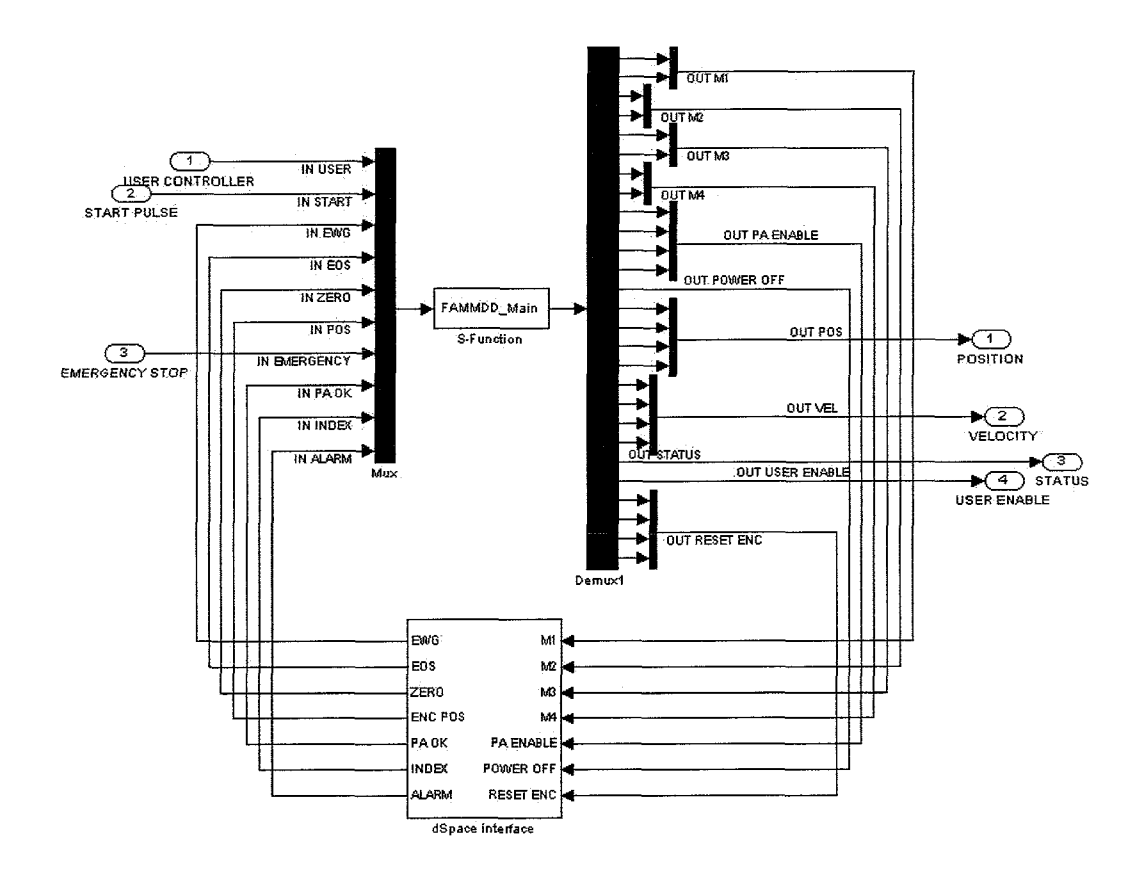

Figure 4.2: Layout of the main block

## **4.2 dSpace Interface**

The dSpace interface contains all the connections to and from the dSpace controller board. All the output and input signals of the FAMM, which are discussed before are present in this block. The layout of the subsystem is available in appendix C.

| <b>EWG</b>     | m1 k              |   |
|----------------|-------------------|---|
| EOS            | м2 k              |   |
| ZERO           | мз k              |   |
| <b>ENC POS</b> | M4                | k |
| PA OK          | PA ENABLE K       |   |
| <b>INDEX</b>   | POWER OFF K       |   |
| <b>ALARM</b>   | <b>RESET ENCK</b> |   |
|                |                   |   |
|                | dSpace interface  |   |

Figure 4.3: dSpace interface block

The block has seven input ports:

- M1 (vector 2) MI contains the R- and S-phase of the three phase currents for motor 1 [phase R, phase S].
- **e** M2 (vector 2) Contains R- and S-phase for motor 2 [phase R, phase S].
- $\bullet$  M3 (vector 2) Contains R- and S-phase for motor 3 [phase R, phase S].
- $\bullet$  M4 (vector 2) Contains R- and S-phase for motor 4 [phase R, phase S].
- **0** PA ENABLE (vector 4) This signal enables the power amps [PA1, PA2, PA3, PA4]. If value of the element is 0 the corresponding power amp is disabled, if the value is 1 the power amp is enabled.
- **0** POWER OFF (scalar) Scalar to switch the power to the robot on  $(0)$  or off  $(1)$ .
- **0** RESET ENC (vector 40) Resets the encoders to the specified value [encl, enc2, enc3, enc 41.

Furthermore it also has seven output ports:

- **0** EWG (vector 5) Contains the signals from the EWG sensors [EWG MI, EWG M2, EWG ARM, EWG M3, EWG M4].
- **0** EOS (vector 5) Contains the signals from the EOS sensors [EOS MI, EOS M2, EOS ARM, EOS M3, EOS M4].
- **0** ZERO (vector 4) Contains the signal from the ZERO sensors [ZERO MI, ZERO M2, ZERO M3, ZERO M4].
- ENC POS (vector 4) Contains the encoder positions [encl, enc2, enc3, enc41. These positions are converted to angles in the S-function.
- PA OK (vector 4) Contains the PA OK signals [PAl, PA2, PA3, PA4]. The value 1 means OK, *0* implies an error.
- INDEX (vector  $4$ ) Contains the indices of the encoders [enc1, enc2, enc3, enc4]. The value 1 indicates an index, otherwise the value is *0.*
- ALARM (vector 2) Contains the alarm signals [alarml, alarm21. It is not clear what these signals represent.

#### 4.3 **S-Function**

The s-function is programmed in ANSI C code. Matlab-Simulink provides a framework for user defined s-functions in C-code. It is assumed that the reader of this report is familiar with the simulink environment and the writing of s-functions, if not, see the simulink-manual for more information.

During the programming process the following rules are used:

- Global variables and constants (defines) have CAPITAL names. All local variables and constants have normal names.
- $\bullet$  All global variables have round braces (), all local variables have rectangular braces  $\parallel$ .

## **4.3.1 1/0 Definitions**

First a C-code library is defined to initialize all the inputs and outputs of the s-function. The s-function itself has one input vector (uPtrs) and one output vector (yPtrs). To make the programming more easy, the input- and output vectors are divided into parts that represent a group of signals (e.g EWG sensors). Also an index in each part is defined (e.g. EWG(2)=EWG ARM signal). The C-code (FAMMDD\_Main.h) of this library is found in appendix D.

### **4.3.2 S-Function Framework**

The main s-function (FAMMDD\_Main.c) is structured according to the Simulink specifications. First global variables and constants are defined. Then the structure of the s-function is initialized. These functions are only called at the startup of the s-function. The last part of the s-function contains the functions called during realtime operation.

The normal initialization procedure for the FAMM is the following. All the states of the s-function are mentioned. A flowchart is included in figure 4.4

- **0** Waiting for start Enable the power amps and allow power to the robot. Wait for the start pulse to start initialization
- **e** Move test

Test if there is enough movement for a successful zero search procedure. If this test fails, the zero search failed. This test can be performed for all four motors at once.

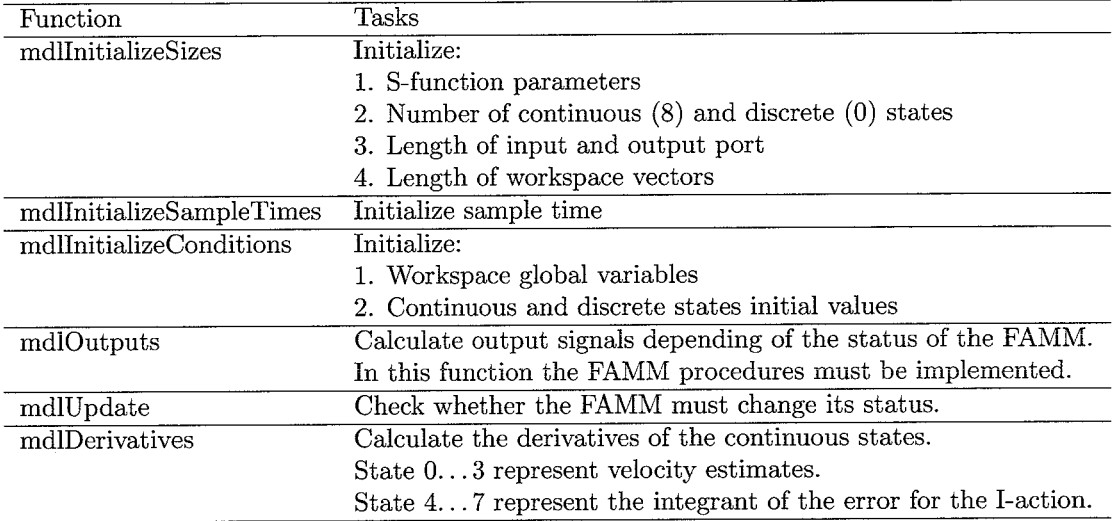

Table 4.1: Functions in the s-function, FAMMDD Main.c

**0** Zero search

Try to find the position of the magnets with respect to the coils. When all motors find its zero the homing procedure can start. Otherwise the zero search failed. This procedure can also be performed parallel for all motors, for more information see the H-drive report [I].

**0** Homing

Because the homing procedure is complicated and a master slave configuration is necessary, the homing is done for one motor at a time. Maybe it is possible to home motor **3** at the same time as motor 1 and motor 4 at the same time as motor 2, but this is not tested.

**0** Moving

When the home is found, the robot moves to the start position in the middle of the normal working area.

**0** Ready

If the starting point is reached, the initialization is finished and control is given to the user.

**0** Safety

During user operation (Ready), the software must perform safety checks to prevent overload (current violation) and mechanical damage (position and velocity violation). Also a emergency stop must be generated on the user's command.

The C-code for the FAMM is far from ready for implementation. The procedures are not added to the code. The s-function FAMMDD Main is found in appendix D and provides a starting point for further programming. For the generation of trajectories for homing and emergency stop, a c-code reference generator is included in this report.

What also can be implemented is the possibility for the user to set the FAMM standby (set start pulse from 1 back to 0). This state will switch off the power to the robot but will remember the control variables so that the user can resume his research just by setting the start pulse back to 1 and without all the initialization procedures.

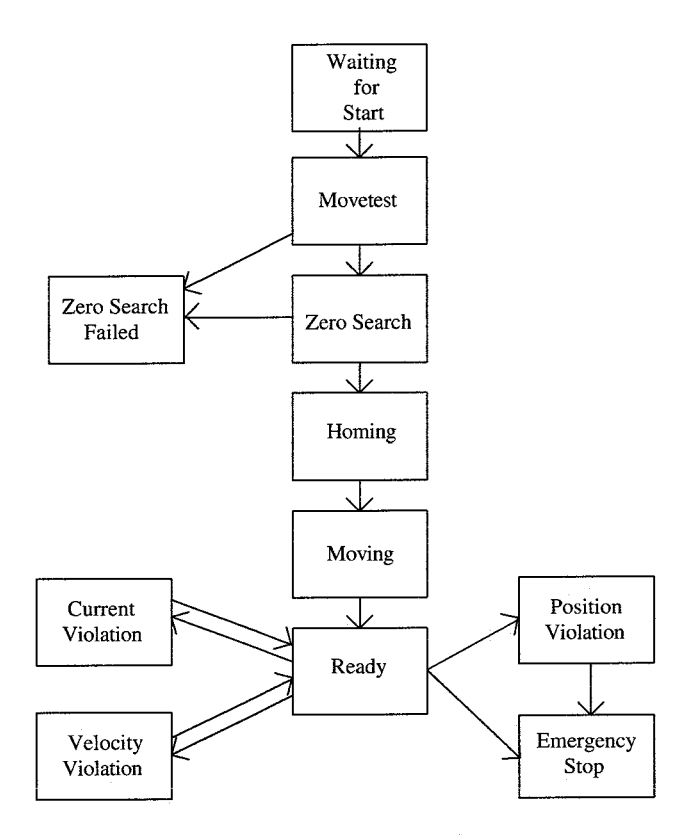

Figure 4.4: Flowchart of the S-function

## 4.3.3 Status Definitions

The s-function works with different states of the FAMM. Depending of the status of the FAMM a part of the code is executed (mdloutputs). In mdlupdate for each status is checked whether the FAMM can move on to the next status. If there is an emergency situation the status is set to emergency stop. The C-code (FAMMDD1OPorts.h) of this library is also found in appendix D.

 $\frac{d}{dx} \frac{d^2y}{dx^2}$ 

## **Chapter** *5*

# Conclusion

The hardware of the FAMM is analyzed and the changes made to the hardware are documented. This will make it easier to make additional changes to the FAMM for further research. Also a start is made with the s-function. The code is far from ready, but the code represented in this report will be a good start for further programming.

In order to control the FAMM correctly it is necessary to calculate the motor currents (phase R, S and T). The equation *3.2* presented in chapter **3** for the generation of the current therefore must be checked. This equation is derived from the theory for a linear motor motion system [l] and it is not proven that this is valid for the motors used in the FAMM. When the equations are correct the motor commands can be calculated correctly and only then other procedures can be implemented in the C-code.

## **Appendix A**

# **Connector** Layout

Only the connectors that are used in chapter 2 are listed in this appendix.

## **A.l** Connector **A4-X2**

| Pin. | Signal       |
|------|--------------|
| υ2   | $VCC (+15V)$ |
| p3   | Power off    |

Table A.l: Layout of connector A4-X2

## A.2 Connector **A4-X20**

The pins 1-12 contain A,B,C of PA1, A,B,C of PA2, A,B,C of PA3 and A,B,C of PA4. These signals are error signals from the power amps, but are not used. Pin 13 is not connected. Pin 15, 18, 21 and 24 contain return PA1-PA4. These signals are not used either.

| Pin      | Signal           |
|----------|------------------|
| $p1-p13$ | $\mathrm{nc}$    |
| p14      | $+15\mathrm{V}$  |
| p15      | nc               |
| p16      | PA OK 1          |
| p17      | $+15V$           |
| p18      | nc               |
| p19      | PA OK 2          |
| p20      | $+15V$           |
| p21      | nc               |
| p22      | PA OK 3          |
| p23      | $+15V$           |
| p24      | $_{\mathrm{nc}}$ |
| p25      | PA OK 4          |

Table A.2: Layout of connector A4-X20

## **A.3 Connector A4-X21**

| Pin          | Signal             |
|--------------|--------------------|
| p1           | EOS M1             |
| $_{\rm p2}$  | EOS M <sub>2</sub> |
| p3           | EOS ARM            |
| $p4 -$       | EOS M3             |
| p5           | EOS M4             |
| p6           | EWG M1             |
| р7           | EWG M2             |
| p8           | EWG ARM            |
| р9           | EWG M3             |
| $_{\rm p10}$ | EWG M4             |
| p11          | ZERO M1            |
| p12          | ZERO M2            |
| p13          | nc                 |
| p14          | ZERO M3            |
| p15          | ZERO M4            |
| $p16 - p23$  | nc                 |
| p24          | GND                |
| $_{\rm p25}$ | $VCC (+15V)$       |

Table A.3: Layout of connector A4-X21

## **A.4 Connector A4-X24**

| Pin             | Signal                           |
|-----------------|----------------------------------|
|                 |                                  |
| p1              | $+15V$                           |
| p2              | $+15V$                           |
| $_{\rm p3}$     | $+15V$                           |
| $\mathfrak{v}4$ | $+15\mathrm{V}$                  |
| p5              | $Reset+(A4-X25 \text{ p14a})$    |
| p6              | nc                               |
| p7              | nc                               |
| p8              | GND                              |
| p9              | enable PA1                       |
| p10             | enable PA2                       |
| p11             | enable PA3                       |
| p12             | enable PA4                       |
| p13             | nc                               |
| p14             | nc                               |
| p15             | reset PA $(A4-X25 \text{ p14c})$ |

Table A.4: Layout of connector A4-X24

## **A.5 Connector A4-X25**

 $\overline{a}$ 

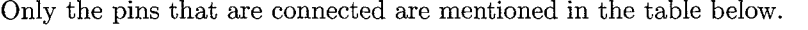

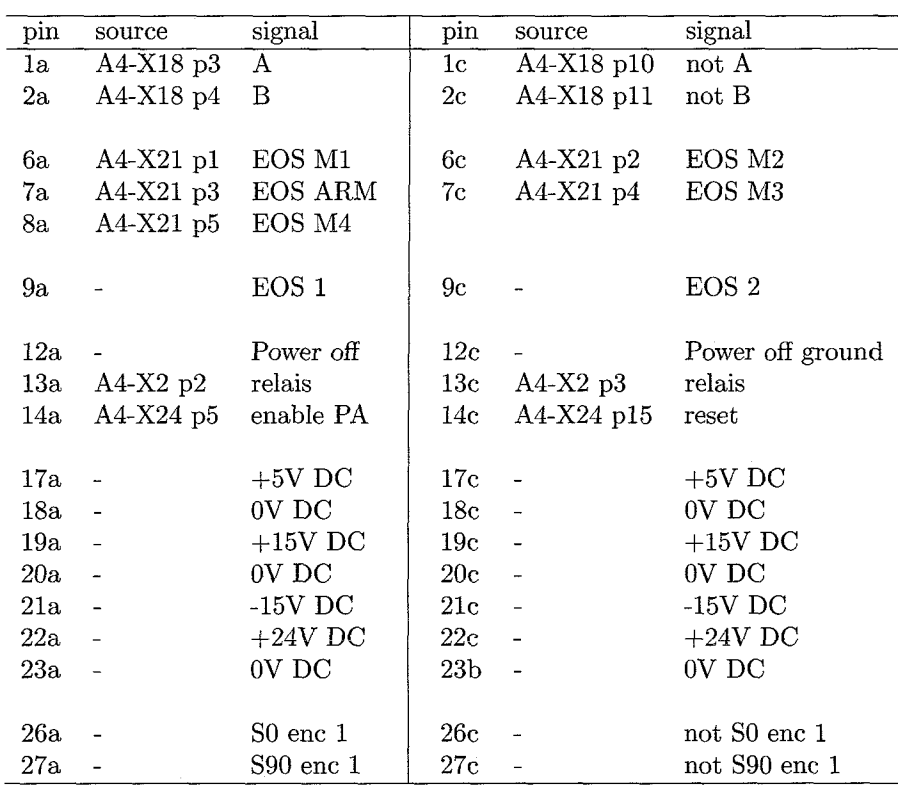

Table A.5: Pin layout X4-X25

## **A.6** Connector **A4-X26**

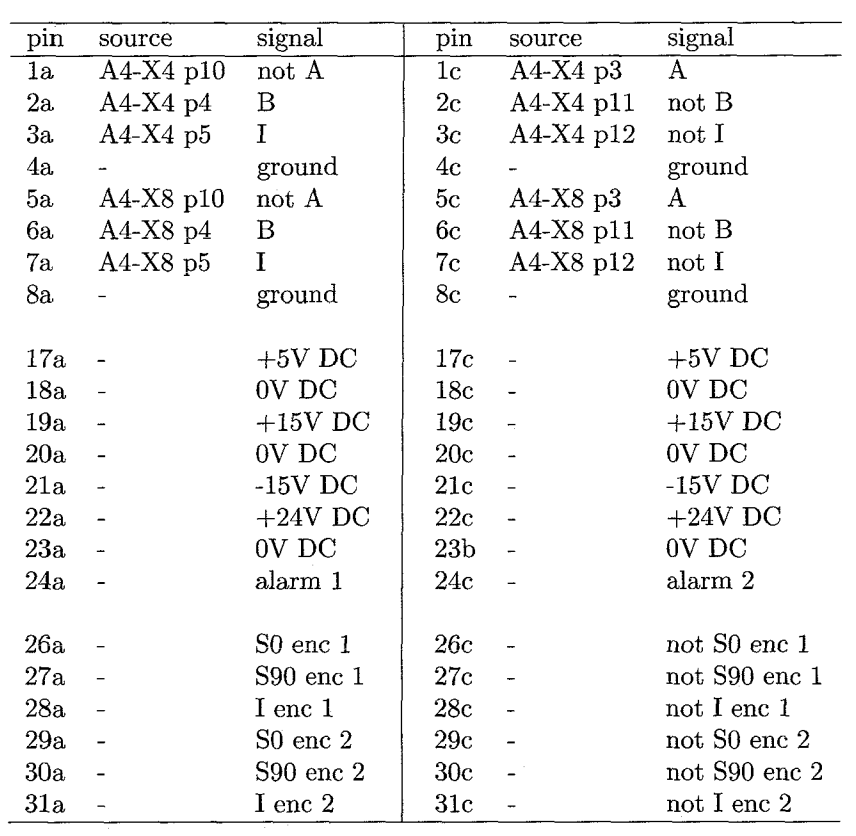

Only the pins that are connected are mentioned in the table below.

Table A.6: Pin layout X4-X26

 $\tilde{\gamma}$ 

## A.7 Connector digital I/O

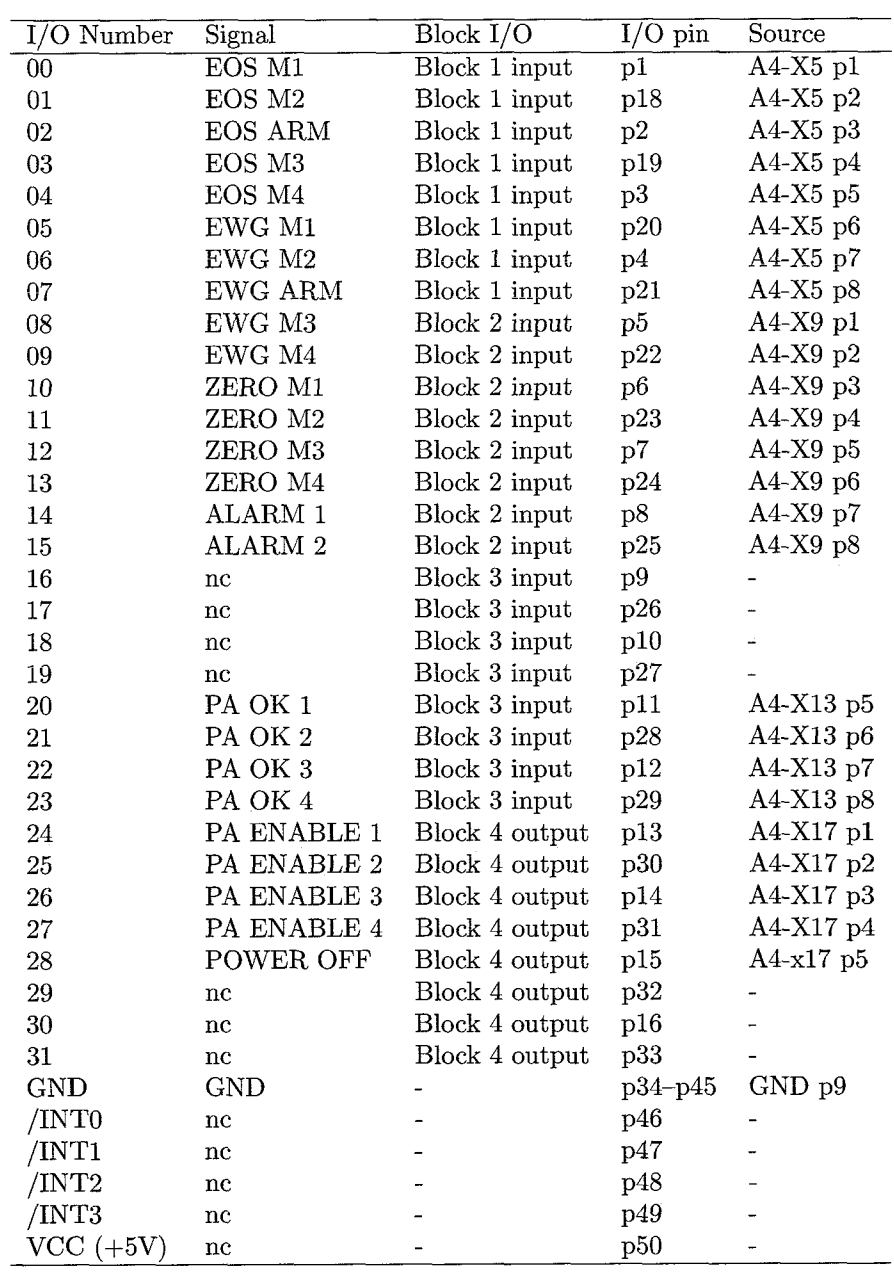

Table A.7: Layout connector digital I/O

## **Appendix** B

# PC Board

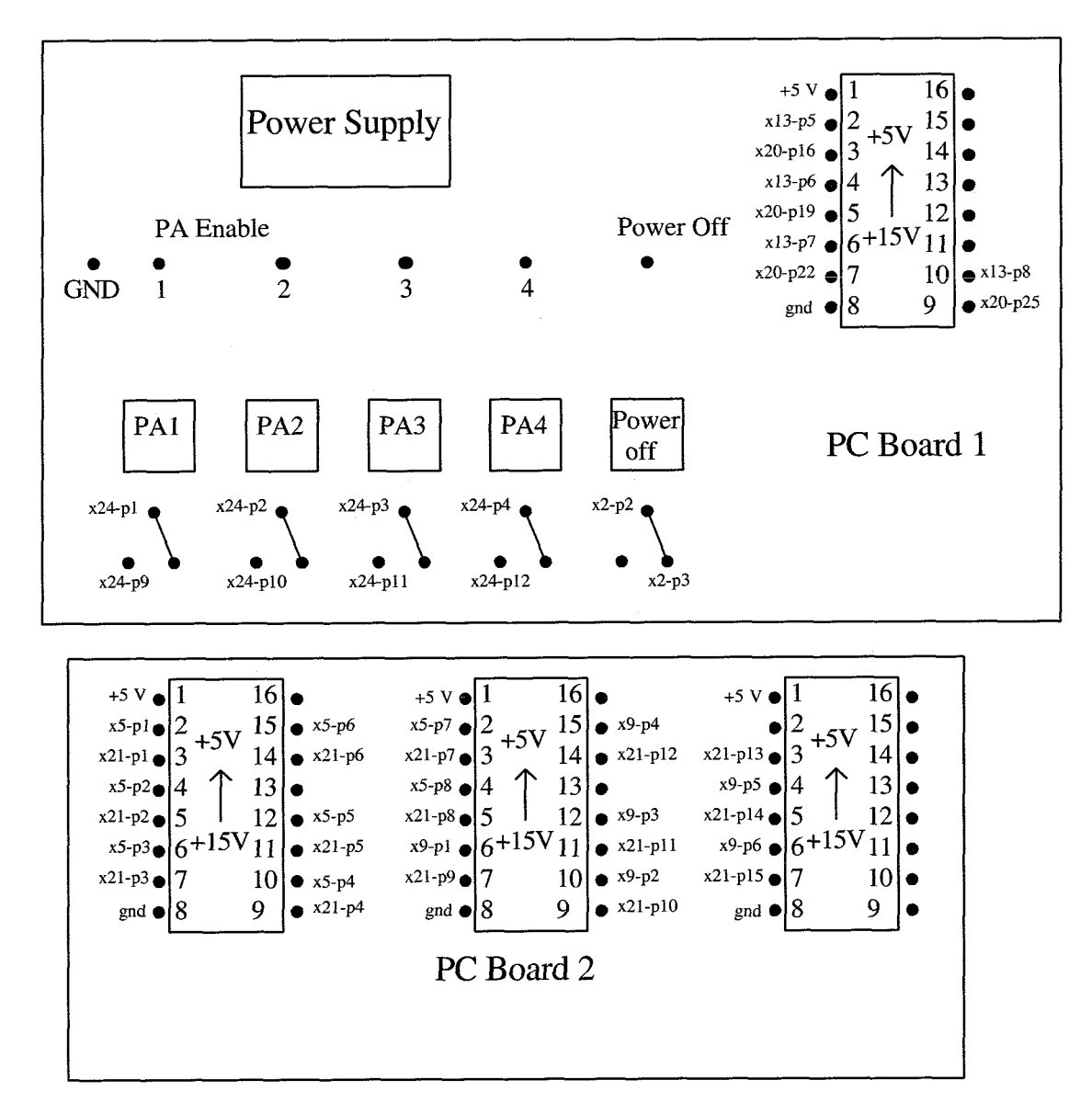

Figure B.l: Layout of the PC board

# **Appendix** *C*

# Sirnulink **Layouts**

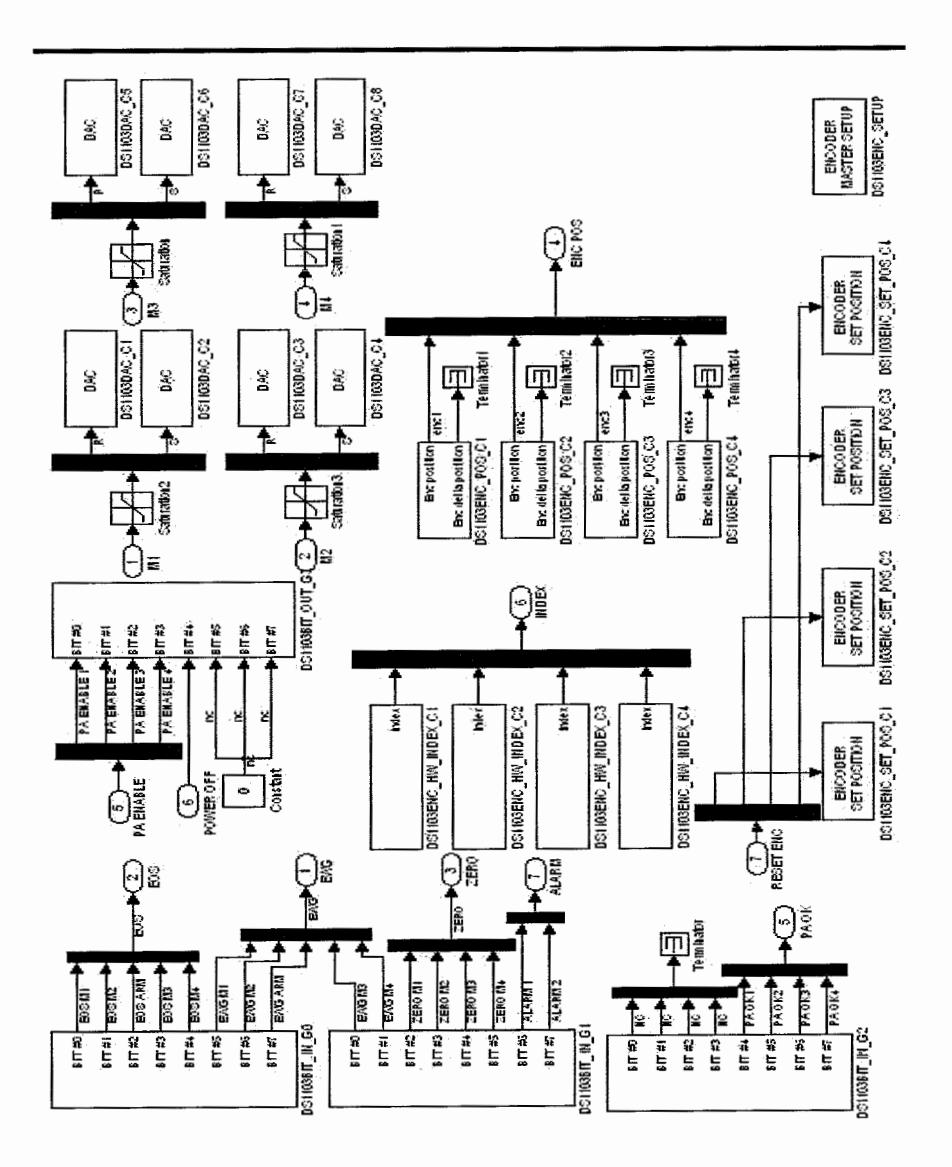

Figure C.l: Layout of the dSpace interface block.

## **Appendix** D

# C-Code

## **D.1 I0** Definitions

// FAMM\_IOPorts.h #define U(e1ement) (\*uPtrs [element] ) #define Y (element) (yPtrs [element] ) // noa = 4<br>// 0 = // 0 = Motor 1<br>// 1 = Motor 2 // 1 = Motor 2<br>// 2 = Motor 3 // 2 = Motor 3<br>// 3 = Motor 4  $=$  Motor 4 // working area sensors (EWG and EOS):  $// 0 = Motor 1$ <br> $// 1 = Motor 2$  $=$  Motor 2  $1/2 =$  Motor Arm  $// 3 = Motor 3$  $// 4 = Motor 4$ // zero's, PA and encoder indices // 0 = Motor 1<br>// 1 = Motor 2  $=$  Motor 2  $1/2$  = Motor 3  $1/3$  = Motor 4  $// = = = = = = = =$  $//$  inputs #define IN\_USER(element)  $U(0+element)$  //  $U(0)...U(3)$ <br>#define IN\_START  $U(4)$  //  $U(4)$ #define IN\_START  $U(4)$   $U(5)$   $U(6)$   $U(5)$   $U(7)$   $U(8)$   $U(8)$   $U(9)$ #define IN\_EWG(element) <br>
#define IN\_EOS(element) <br>
U(10+element) // U(10)...U(14) #define IN\_EOS(element)

 $\begin{array}{c} 1 \\ 1 \\ 1 \end{array}$ Ť,

```
#define IN-zERO(e1ement) U(IS+element) // U(15). . .U(18) 
#define IN_ZERU(efement)<br>
#define IN_POS(element) U(19+element) // U(19)...U(22)<br>
#define IN_EMERGENCY U(23) // U(23)
#define IN_EMERGENCY U(23) // U(23)<br>#define IN_PA_0K(element) U(24+element) // U(24)...U(27)
#define IN_PA_OK(element) U(24+element)<br>#define IN_INDEX(element) U(28+element)
#define IN-PA-OK(e1ement) U (24+element) // U(24). . .U(27) 
#define IN-ALARM(e1ement) U (32+element) // U(32) . . .U(33) 
// outputs
Y(0 + element) // Y(0) \dots Y(1)<br>(1) \dots Y(2) \dots Y(3)#define OUT-MI (element) 
                                              1/ Y(2)...Y(3)#define OUT-M2 (element) 
                            Y(2+element)
                                               1 / Y(4) \ldots Y(5)Y(4+element)
#define OUT-M3(element) 
                                               1/ Y(6)...Y(7)
#define OUT-M4 (element) 
                            Y(6+element)#define OUT_PA_ENABLE(element) Y(8+element)
                                               1/ Y(8) \ldots Y(11)Y(12)#define OUT-POWER-OFF 
                             Y(13+element)
#define OUT-POS(element) 
                            Y(17+element)#define OUT-VEL (element) 
                             Y(21)#define OUT-STATUS 
                                               1/ Y(22)
                            Y(22)#define OUT_USER_ENABLE
#define OUT_RESET_ENC(element) Y(23+element)
                                               1/ Y(23)...Y(26)
```
## D.2 Status Definitions

```
// FAMMDD_Main.h
// initialisation 
#define WAITING-FOR-START 0 
#define MOVETEST 1
#define ZERO-SEARCH 2 
#define ZERO-SEARCH-FAILED 3 
//homing 
#define HOMING-MI 4 
#define HOMING-M2 5 
#define HOMING-M3 6 
#define HOMING-M4 7 
#define MOVING 8 
//during operation 
#define READY 9 
#define POS-VIOLATION 10 
#define VEL-VIOLATION I1 
#define I-VIOLATION 12 
#define EMERGENCY-STOP 13
```
![](_page_37_Picture_189.jpeg)

## D.3 S-Function

```
/ *
    FAMMDD-Main.c (Matlab 6.0 version) 
    (c) Jeroen de Boeij (2002) 
    last update: September 20, 2002 
   This program is based on the VRS software of Rene' van de Molengraft
    and on the aligning software of Antoine Verweij
    and on the Hdrive software of Loy Rovers and Stef Hendriks 
   The allignmentpulses are based on a sinus 
\ast/// setup
#define S FUNCTION NAME FAMMDD Main
#define S-FUNCTION-LEVEL 2 
#include "simstruc.h" 
#include "math.h"
#define PI 3.141592653589793284626433832795 
#define NOM 4 // number of motors that are controlled 
#define NINPUTS 34 // number of inputs (see ioports.h)
#define NOUTPUTS 27 // number of outputs (see ioports.h)
#define NSTATES 8 
// number of states (2 for each motor, for velocity estimate and I-action) 
#define NRWRK
// 2*1 + 19*nom for FAMMDD-Main.c +37*nom for FAMMDD-J0g.c 
#define NIWRK
// 2+19 for FAMMDD-Main.c and 37 for FAMMDD-J0g.c 
// variables for basic control
#define STATUS prwrk[piwrk[0]]
// global status of the FAMM 
#define FAMM-POS(e1ement) prwrk [giwrk El] +element] 
// position of the FAMM motors<br>#define FAMM_VEL(element) prwrk[piwrk[2]+element]
#define FAMM_VEL(element)
// velocity of the FAMM motors 
                           prwrk [piwrk [3] +element]
// control output 
#define START_PULSE prwrk[piwrk[4]]<br>#define SCALE(element) prwrk[piwrk[5]+
                           prwrk [piwrk [5] +element]
#define FACTMO 2*PI*1.25e-6 
#define FACTMI 2*PI*1.25e-6 
#define FACTM2 2*PI*2.5e-5
```
#define FACTM3 2\*PI\*2.5e-5 #define IMAX\_MAIN\_HIGH 12 / / maximum current for motors mi and m2 during emergency [A] #define IMAX-WRIST-HIGH 9 // maximum current for motors m3 and m4 during emergency  $[A]$ <br>#define TMAX MAIN LOW 9 #define IMAX\_MAIN\_LOW // maximum current for motors m1 and m2 during normal use [A]<br>#define IMAX WRIST LOW 6.75 #define IMAX\_WRIST\_LOW // maximum current for motors m3 and m4 during normal use [A] #define IMAX-ZERO 1  $\frac{1}{2}$  maximum current for zero search (commutation)<br>#define DELAY 1 #define DELAY // time delay between zero search, homing, moving and ready [sec] // zero search variables #define PHI(element) prwrk[piwrk[6]+element] // commutation angle te be determined<br>#define MOVETEST NOTTESTED 0 #define MOVETEST-NOTTESTED 0 #define MOVETEST-SUCCEEDED I #define MOVETEST\_FAILED 2<br>#define MOVETEST\_STATUS(element) prwrk[piwrk[7]+element] #define MOVETEST\_STATUS (element) // result of movetest for each motor. 1=succes; 2=failure;<br>#define IREF(element) prwrk[piwrk[8]+element] prwrk [piwrk [8] +element] // amplitude of excitation pulses #define DISC\_STEP(element) %// stepcount for vibrationpulses<br>#define RESULT(element) p prwrk [piwrk [10] +element] // result of vibration pulse<br>#define TEMPO(element) prwrk [piwrk [11] +element] // variable to temporarily store result of pulses<br>#define TEMP1(element) prwrk[piwrk[12]+el #define TEMP1(element) prwrk[piwrk[12]+element]<br>#define TEMP2(element) prwrk[piwrk[13]+element] #define TEMP2(element) prwrk [piwrk [I31 +element] prwrk [piwrk [14] +element] #define TEMP4(element) prwrk[piwrk[15]+element]<br>#define TEST\_COUNT(element) prwrk[piwrk[16]+element] #define TEST\_COUNT (element) // number of vibration pulses<br>#define AMPLITUDE\_COUNT(element) prwrk[piwrk[17]+element] #define AMPLITUDE\_COUNT (element) / / Counter of adjustments #define ZERO-SEARCH-READY (element) prwrk [piwrk [I81 +element] #define PREVIOUS\_RESULT(element) prwrk[piwrk[19]+element] #define DPHI(e1ement) prwrk [piwrk [20] +element] // adjustment angle of commutation angle PHI #define ZERO-SEARCH-SUCCEEDED 1 // homing variables 

//======== 

```
// control variables
// safety layer variables
// headers and includes
#include "FAMMDD_IOPorts.h"
#include "FAMMDD_Main.h"
#include "FAMMDD_Work.c"
#include "FAMMDD_Jog.c"
// mdlInitializeSizes
static void mdlInitializeSizes(SimStruct *S) 
€ 
  ssSetNumSFcnParams(S ,0) ; 
  if (ssGetNumSFcnParams(S) != ssGetSFcnParamsCount(S)) {return;} 
  ssSetNumContextStates(S,NSTATES);ssSetNumDiscStates (S, 0) ; 
  if (!ssSetNumInputPorts(S,1)) (return;) 
  ssSetInputPortWidth(S, 0, NINDUTS);
  ssSetInputPortDirectFeedThrough(S, 0, 0);if (!ssSetNumOutputPorts(S,1)) {return;}
  ssSetOutputPortWidth(S, 0, NOUTPUTS);
  ssSetNumSampleTimes(S,1);ssSetNumRWork(S,NRWRK);
  ssSetNumIWork(S,NIWRK);
  ssSetNumPWork(S,0);
  ssSetNumModes(S,0);
  ssSetNumNonsampledZCs(S,0);
\mathcal{F}// mdlInitializeSampleTimes
static void mdlInitializeSampleTimes(SimStruct *S)
```

```
C
```

```
ssSetSampleTime(S, 0, CONTINUOUS_SAMPLE_TIME);
   ssSet0ffsetTime(S,0,0.0);\mathbf{r}// mdlInitializeConditions
#define MDL-INITIALIZE-CONDITIONS 
static void mdlInitializeConditions (SimStruct *S)
C 
   int_T *piwrk = ssGetIWork(S);
   real_T *prwrk = ssGetRWork(S);real_T *yPtrs = ssGet0utputPortRealSignal(S,0);
   real_T *x = ssGetContStates(S);<br>int i;
          i;
   rwrk-init-all (S) ; 
   STATUS=WAITING-FOR-START; 
   // SCALE is not used at the moment 
   SCALE(O)=FACTMO; 
   SCALE(1)=FACTM1;SCALE (2)=FACTM2 ; 
   SCALE(3)=FACTM3; 
   for(i=O; i<NOM; i++) C 
      US(i)=0.0;<br>
X[i]=0.0;<br>
Z(i)=0.0;<br>
Z(i)=0.0;<br>
Z(i)=0.0;<br>
Z(i)=0.0;<br>
Z(i)=0.0;<br>
Z(i)=0.0;<br>
Z(i)=0.0;<br>
Z(i)=0.0;<br>
Z(i)=0.0;<br>
Z(i)=0.0;// zeroise continuous states
      x[4+i]=0.0;OUT-PA-ENABLE(i)=O; // disable PA 
      PHI(i)=0; \frac{1}{2} // zeroise commutation angle
      MOVETEST-STATUS(i)=O; // set movetest result to zero 
       TEMPO(i)=O; // zeroise temporary variables 
       TEMP1(i)=0;TEMP2(i)=0;TEMP3(i)=0;TEMP4(i)=0;IREF(i)=0.25; // startvalue of IREF
       ZERO-SEARCH-READY(i)=O; // zeroise search result 
      DPHI(i)=PI/2;3 
   OUT-POWER-OFF=l; 
3 
//=====================
                           // mdl0utputs
static void mdl0utputs (SimStruct *S, int_T tid)
C 
   real_T * x = sSdetContStates(S);
```

```
{\tt real\_T} \hspace{1cm} {\tt *yPtrs} \hspace{1cm} = \hspace{1cm} {\tt ssGetOutputPortRealSignal(S,0)}\, ; \\ {\tt InputRealPtrsType} \hspace{1cm} {\tt uPtrs} \hspace{1cm} = \hspace{1cm} {\tt ssGetInputPortRealSignalPtrs(S,} \hspace{1cm}ssGetInputPortRealSignalPtrs(S,0);int_T<br>
*piwrk = ssGetIWork(S);<br>
*piwrk = ssGetRWork(S);real-T *prwrk = ssGetRWork(S) ; 
                         i,k, istat;<br>time;
double
//get time 
time=ssGetT(S) ; 
//get current position 
FAMM_POS(0) = FACTMO * IN_POS(0);FAMM-POS (1) =FACTMl*IN-POS (1) ; 
FAMM-POS (2) =FACTM2*IN_POS (2) ; 
FAMM-POS (3) =FACTM3*IN_pOs (3) ; 
istat=0;
OUT_STATUS=STATUS;
istat=STATUS;
switch(istat) {
     case WAITING_FOR_START:
          for (i=O; i<NOM; i++) 1 
               US(i)=0.0;OUT-POS (i) =O . 0; 
               OUT-VEL(i)=O . 0; 
               // zeroise output to motors (PA) 
               for(k=O; k<2; k++) C 
                    OUT_M1(k)=0.0;OUT_M2(k)=0.0;OUT_M3(k)=0.0;OUT_M4(k)=0.0;.<br>UT_PA_ENABLE(i)=1;
               // enable PA 
               OUT-RESET-ENC (i) =O ; 
          3 
          OUT-POWER-OFF=O; 
          // allow power switched on 
          OUT-USER-ENABLE=O; 
          // disable user controller 
          STATUS=WAITING-FOR-START; 
          OUT-STATUS=STATUS; 
     break ; 
     case MOVETEST: 
          // perform movetest and send signal to motors 
         STATUS=MOVETEST; 
          OUT-STATUS=STATUS; 
          for (i=O; i<NOM; i++)
```

```
OUT_POS(i)=FAMM_POS(i);\mathcal{F}break;
       case ZERO-SEARCH: 
          // perform zerosearch and send signal to motors 
          STATUS=ZERO-SEARCH; 
          OUT-STATUS=STATUS; 
       break; 
   3 
3 
// mdlUpdate
#define MDL-UPDATE 
static void mdlUpdate(SimStruct *S, int_T tid)
C 
   real-T *x = ssGetContStates(S) ; 
                     uPtrs = ssGetInputPortRealSignalPtrs(S,0);
   int_T *piwrk = ssGetIWork(S);<br>real_T *prwrk = ssGetRWork(S);
   real_T *prwrk = ssGetRWork(S);
   int T istat, i, count;
   ist at=STATUS ; 
   switch (istat) ( 
       case WAITING-FOR-START: 
          if (IN-START==I) C 
              STATUS=MOVETEST; 
          3 
       break; 
       case MOVETEST: 
          count=o ; 
          // if three MOVETESTs have been succesful, update status 
          for (i=O; i<NOM; i++) { 
              if (TEST-COUNT (i) ==3) C
                 MOVETEST-STATUS(i)=MOVETEST-SUCCEEDED; 
                  count++;\boldsymbol{\}}\mathbf{)}// if all motors heeft succeeded testing update status 
          if (count==NOM) C 
              STATUS=ZERO-SEARCH; 
          3 
          // if one of the motors did not succeed -> search failed 
          for (i=O; i<NOM; i++) { 
              if (MOVETEST-STATUS(i)==MOVETEST-FAILED) (
```

```
STATUS=ZERO_SEARCH_FAILED;
               \mathcal{F}\mathbf{r}// if one of the EWG sensors is activated -> emergency stop 
           for (i=O; i<NOM; i++) C
               if (IN\_EWG(i) == 0 | IN\_EOS(0) == 0 | IN_EDS(1) == 0) {
                   STATUS=EMERGENCY_STOP;
               3 
           J 
       break; 
       case ZERO-SEARCH: 
           // if one of the motors did not find zero 
           for (i=O; i<NOM; i++) { 
               if (AMPLITUDE-COUNT(i> >SO) C
                   STATUS=ZERO-SEARCH-FAILED; 
               3 
           3 
           // check which motors did find it's zero 
           count=o ; 
           for (i=O; i<NOM; i++) C 
               if (ZERO_SEARCH_READY(i) ==1) {
                   count++ ; 
               3 
           3 
           // if all motors did find zero 
           if (count==NOM) C 
               for (i=O; i<NOM; i++) ( 
                   PHI(i)=PHI(i)+PI/2;3 
               STATUS=HOMING-MI; 
           3 
           // if one of the EWG sensors is activated -> emergency stop 
           for (i=O; i<NOM; i++) C 
                if (IN\_EWG(i) == 0 || IN\_EOS(0) == 0 || IN\_EOS(1) == 0)STATUS=EMERGENCY-STOP; 
               3 
            3 
       break ; 
        case HOMING-MI: 
           STATUS=HOMING-MI; 
       break; 
   3
```
// mdlDerivatives

3

```
#define MDL-DERIVATIVES 
static void mdlDerivatives(SimStruct *S) 
\left\{ \right.ssGetOutputPortRealSignal(S,0);
   real-T *yPtrs = 
   InputRealPtrsType<br>real_T
   real_T<br>
real_T<br>
*prwrk = ssGetIWork(S);<br>
int_T<br>
*piwrk = ssGetIWork(S);
                  *piwrk = ssdet IWork(S);real-T *x - - 
   real-T *dx - 
   int -T i; 
   //velocity estimates 
   for (i=O; i<NOM; i++) { 
      FAMM_VEL(i)=100*(FAMM_POS(i)-x[i]);dx[i] =FAMM_VEL(i);
      dx[i+4]=0.0;OUT_VEL(i)=FAMM_VEL(i);\mathcal{F}\mathbf{)}// mdlTerminate()
static void mdlTerminate(SimStruct *S) 
\mathfrak{c}3 
#ifdef MATLAB_MEX_FILE /* Is this file being compiled as a MEX-file? */
#include "simulink.c" /* MEX-file interface mechanism */
#else<br>#include "cg_sfun.h"
                   /* Code generation registration function */
```
## **D .4 Workspace Initialization**

#endif

```
// FAMMDD_Work.c
// init globals in work-space for re-entrancy 
#define JOG-IDX 21 // rwrk_init_var
```

```
int rwrk-init-var(int *pivar, int *pidx, int nrw, SimStruct *S) 
€ 
     int_T *piwrk = ssGetIWork(S);
     pivrk[pivar[0]] = pidx[0];pix[0]+;
     pidx [0] = pidx [0]+nrw;return I;
```

```
// rwrk_init_all
int rwrk-init-all (SimStruct *S) 
€ 
    int ivar, idx;
    ivar = 0;idx = 0;
    //==============================
    // Variables in FAMMDD_Main.c
    //==============================
     // basic control (6, 4*4 + 2*1) 
                                      // STATUS 
     rwrk-init-var (&ivar ,&idx, I, S) ; 
                                      // FAMM-POS 
     rwrk-init-var (&ivar ,&idx, 4, S) ; 
                                      // FAMM-VEL 
     rwrk_init_var(&ivar, &idx, 4, S);
     rwrk_init_var(&ivar, &idx, 4, S);
                                      // us 
                                      // START-PULSE 
     rwrk-init-var (&ivar ,&idx, 1, S) ; 
     rwrk_init_var(&ivar, &idx, 4, S);
                                      // SCALE 
     // zero search (15, 15*4) 
                                      // PHI 
     rwrk-init_var(&ivar,&idx,4,S); 
                                      // MOVETEST-STATUS 
     rwrk-init-var (&ivar , &idx ,4, S) ; 
                                      // IREF 
     rwrk-init-var (&ivar ,&idx ,4, S) ; 
                                      // DISC-STEP 
     rwrk-init-var (&ivar, &idx ,4, S) ; 
                                      // RESULT 
     rwrk-init-var (&ivar ,&idx ,4, S) ; 
     rwrk-init-var (&ivar, &idx, 4, S) ; 
                                      // TEMPO 
                                      // TEMPI 
     rwrk-init-var (&ivar,&idx,4,S) ; 
                                      // TEMP2 
     rwrk_init_var(&ivar, &idx, 4, S);
     rwrk-init-var (&ivar ,&idx,4, S) ; 
                                      // TEMP3 
     rwrk-init-var (&ivar ,&idx,4, S) ; 
                                      // TEMP4 
                                      // TEST-COUNT 
     rwrk-init-var(&ivar,&idx,4,S) ; 
                                      // AMPLITUDE-COUNT 
     rwrk-init-var (&ivar ,&idx, 4, S) ; 
                                      // ZERO-SEARCH-READY 
     rwrk_init_var(&ivar, &idx, 4, S);
```

```
// PREVIOUS-RESULT
```

```
// DPHI
```
rwrk-init-var (&ivar ,&idx,4, S) ; rwrk-init-var (&ivar ,&idx ,4, S) ;

```
//======================
```
// Variables in FAMMDD\_Jog.c

```
//==================================
```

```
rwrk-init-var (&ivar , &idx, 4, S) ; 
rwrk_init_var(&ivar, &idx, 4, S);
rwrk-init_var(&ivar,&idx,4,S); 
rwrk_init_var(&ivar,&idx,4,S); 
rwrk-init-var(&ivar,&idx,4,S); 
rwrk_init_var(kivar, <math>kidx, 4, S)</math>;
rwrk-init-var (&ivar ,&idx ,4, S) ; 
rwrk-init-var(&ivar,&idx,4,S); 
rwrk_init_var(&ivar,&idx,4,S);
rwrk-init-var (&ivar,&idx,4, S) ; 
rwrk_init_var(&ivar,&idx,4,S); 
rwrk-init-var (&ivar,&idx, 4, S) ; 
rwrk_init_var(&ivar, &idx, 4, S);
rwrk-init-var(&ivar ,&idx,4, S) ; 
rwrk-init-var(&ivar ,&idx,4, S) ; 
rwrk_init_var(&ivar, &idx, 4, S);
rwrk_init_var(&ivar,&idx,4,S);
rwrk-init_var(&ivar,&idx,4,S); 
rwrk-init-var(&ivar,&i&,4,S); 
rwrk-init_var(&ivar,$idx,4,S); 
rwrk-init-var(&ivar,&idx,4,S); 
rwrk-init-var (&ivar , &idx, 4, S) ; 
rwrk-init-var(&ivar,&idx,4,S) ; 
rwrk_init_var(kivar, kidx, 4, S);rwrk-init-var (&ivar ,&idx ,4, S) ; 
rwrk_init_var(&ivar,&idx,4,S);
rwrk-init_var(&ivar,&idx,4,S); 
rwrk-init-var (&ivar ,&idx, 4, S) ; 
rwrk-init-var (&ivar ,&idx,4, S) ; 
rwrk-init_var(&ivar,&idx,4,S); 
rwrk-init-var(&ivar,$idx,4,S) ; 
rwrk-init-var(&ivar,&idx,4,S); 
rwrk-init-var(&ivar ,&idx,4, S) ; 
rwrk-init_var(&ivar,&idx,4,S); 
rwrk-init-var(&ivar,&idx,4,S); 
rwrk_init_var(&ivar,&idx,4,S) ; 
rwrk-init-var (&ivar ,&idx, 4 ,S) ;
```
return I;

 $\mathbf{a}$ 

## **D.5 Reference Generator**

```
// jogging and point-to-point motion based on third-degree setpoint profile 
// Rene' van de Molengraft, April, 14th, 2000
// saves settings for four different axes 
// time t is the absolute time
```
![](_page_48_Picture_242.jpeg)

![](_page_48_Picture_243.jpeg)

)<br>R

```
// jog_ini()
```

```
void jog_ini(real_T xstart, real_T tstart, real_T vdes, real_T tdes,
  real-T maxjerk, int-T i, SimStruct *S) 
\mathbf{f}/* 
     input arguments 
           xstart : start position 
           tstart : start time 
           vdes : desired jogging speed
           tdes : time to reach vdes 
           maxjerk : jerk in acceleration phase 
           i 
                     : axis id 
     \ast /
     real-T 
                det ; 
     int_T*piwrk=ssGetIWork(S) ; 
     real-T 
                *prwrk=ssGetRWork(S) ; 
      // vdes en jerk positive, idir contains the direction of the movement
     if (vdes>=O. 0) { 
       idir(i)=1.0;1 else { 
       idir(i)=-1.0;vdes=-vdes; 
     1 
     if (maxjerk>=O .O) { 
       jerk(i)=maxjerk; 
     1 else { 
       jerk(i)=-maxjerk; 
     1 
\frac{1}{2}compute jerk period delta 
     det=tdes*tdes*jerk(i) *jerk(i)-4 .O*jerk(i) *vdes; 
     if (det<0) {
       ssSetErrorStatus(S,<br>"JOG_INI: vdes cannot be reached (increase jerk and/or tdes).");
     3 else { 
       delta(i)=(tdes*jerk(i)-sqrt(det))/(2.0*jerk(i)); 
\frac{1}{2}compute acceleration period gamma 
       gamma(i)=tdes-2.0*delta(i);
\frac{1}{2}compute switching times
```
 $t0(i)$ =tstart;

```
t1(i)=t0(i)+delta(i);t2(i)=t1(i)+gamma(i);t3(i)=t2(i)+delta(i);\frac{1}{2}t4, t5, t6 and t7 equal infinity at startup 
      t4(i)=100000.0;t5(i)=100000.0;
      t6(i)=100000.0;t7(i)=100000.0;\frac{1}{2}compute reference values at switching times
      xstrt (i)=xstart ; 
      s0(i)=0.0;
      a1(i)=jerk(i)*(t1(i)-t0(i));v1(i)=0.5*jerk(i)*(t1(i)-t0(i))*(t1(i)-t0(i));s1(i)=s0(i)+jerk(i)*(t1(i)-t0(i))*(t1(i)-t0(i))*(t1(i)-t0(i))/6.0;a2(i)=a1(i):
      v2(i)=v1(i)+a1(i)*(t2(i)-t1(i));s2(i)=s1(i)+v1(i)*(t2(i)-t1(i))+0.5*a1(i)*(t2(i)-t1(i))*(t2(i)-t1(i));a3(i)=a2(i)-jerk(i)*(t3(i)-t2(i));v3(i)=v2(i)+a2(i)*(t3(i)-t2(i))-0.5*jerk(i)*(t3(i)-t2(i))*(t3(i)-t2(i));s3(i)=s2(i)+v2(i)*(t3(i)-t2(i))+0.5*a2(i)*(t3(i)-t2(i))*(t3(i)-t2(i))-jerk(i)*(t3(i)-t2(i))*(t3(i)-t2(i))*(t3(i)-t2(i))/6.0;\mathcal{F}\mathbf{r}// jog_get()
void jog_get(real_T *qref, real_T *vref, real_T *aref, real_T t, int_T i,
 SimStruct *S) 
\mathbf{f}// i : axis id
    int_T*piwrk = ssGetIWork(S);real_T*prwrk = ssGetRWork(S);.................... moet dit niet overal index i zijn ipv LO] ???? 
    //-> nee want de aanroepende funcie zorgt ervoor dat i van de originele 
    // vector op positie 0 komt te staan! 
    if (t<=tO(i)) C
```
Ap F

```
\text{~aref}[0] = 0;
      vref [01=0 ; 
      qref[0]=s0(i);} else if (t < = t1(i)) {
       \text{~aref[0] =} j \text{~erk(i) *}(t - t0(i));vref [0]=0.5*jerk(i)*(t-tO(i))*(t-tO(i)) ; 
       qref [0]=s0(i)+jerk(i)*(t-t0(i))*(t-t0(i))*(t-t0(i))/6.0;
    3 else if (t \leq t2(i)) {
       \arct[0] = a1(i);vref[0]=v1(i)+a1(i)*(t-t1(i));qref[0]=s1(i)+v1(i)*(t-t1(i))+0.5*a1(i)*(t-t1(i))*(t-t1(i));
    } else if (t < = t3(i)) {
       aref [ol=a2(i>-jerk(i>*(t-t2(i)) ; 
       vref [0]=~2(i)+a2(i)*(t-t2(i))-0.5*jerk(i)*(t-t2(i))*(t-t2(i)) ; 
       qref [0]=~2(i)+v2(i)*(t-t2(i))+0.5*a2(i)*(t-t2(i))*(t-t2(i)) 
               -jerk(i)*(t-t2(i))*(t-t2(i) )*(t-t2(i) )/6.O; 
    } else if (t < = t4(i)) {
       \arct[0] = 0;
       vref[0]=v3(i);qref [O]=s3(i)+v3(i>*(t-t3(i)) ; 
     } else if (t \le t5(i)) {
       aref [O]=-jerk(i)*(t-t4(i)) ; 
       vref [o] =v4(i)-0.5*jerk(i) *(t-t4(i))*(t-t4(i)) ; 
       qref [0]=s4(i)+v4(i)*(t-t4(i))-jerk(i)*(t-t4(i))*(t-t4(i))*(t-t4(i))/6.0;
     \} else if (t \leq t6(i)) {
       \arct[0] = a5(i);vref[0]=v5(i)+a5(i)*(t-t5(i));qref [O] =ss(i)+v5(i)*(t-t5(i))+O .5*a5(i)*(t-t5(i) )*(t-t5(i)) ; 
     } else if (t < = t7(i)) {
       aref [Ol=a6(i)+jerk(i)*(t-t6(i)); 
       vref [0]=~6(i)+a6(i)*(t-t6(i))+0.5*jerk(i)*(t-t6(i))*(t-t6(i)); 
       qref [0]=~6(i)+v6(i)*(t-t6(i))+0.5*a6(i)*(t-t6(i))*(t-t6(i)) 
               +jerk(i)*(t-t6(i>)*(t-t6(i))*(t-t6(i))/6.0; 
     } else { 
         1se 1<br>ref[O]=O.O:
         ref [O]=0.0;<br>ref [O]=0.0:
         ref [O]=0.0;<br>ref [O]=s7(i):
       1 
     \mathbf{r}if (idir(i) == -1.0) {
         (idir(i)==-1.0) {<br>ref[O]=-aref[O]:
         ref [0]=-aref [0] ;<br>ref [0]=-vref [0] :
         ref [0]=-vref [0] ;<br>ref [0]=-aref [0] :
       \mathbf{q}\mathbf{r}qref[0] =qref[0] +xstrt(i);
                            11 -----------
// jog_stop()
```
 $\mathcal{F}$ 

 $11$  --------

```
void jog_stop(real_T t, int_T i, SimStruct *S)
\left\{ \right\}// i : axis id 
     int_T *piwrk = ssGetIWork(S);
     real_T *prwrk = ssGetRWork(S);
     t4(i)=t:
     t5(i)=t4(i)+delta(i);t6(i)=t5(i)+gamma(mm2(i);t7(i)=t6(i)+delta(i);a4(i)=0.0;v4(i)=v3(i);s4(i)=s3(i)+v3(i)*(t4(i)-t3(i));a5(i) = -jerk(i)*(t5(i)-t4(i));v5(i)=v4(i)-0.5*jerk(i)*(t5(i)-t4(i))*(t5(i)-t4(i));s5(i)=s4(i)+v4(i)*(t5(i)-t4(i))-jerk(i)*(t5(i)-t4(i))*(t5(i)-t4(i))*(t5(i)-t4(i))/6.0;a6(i)=a5(i);v6(i)=v5(i)+a5(i)*(t6(i)-t5(i));s6(i)=s5(i)+v5(i)*(t6(i)-t5(i))+0.5*a5(i)*(t6(i)-t5(i))*(t6(i)-t5(i));a7(i)=a6(i)+jerk(i)*(t7(i)-t6(i));v7(i)=v6(i)+a6(i)*(t7(i)-t6(i))+0.5*jerk(i)*(t7(i)-t6(i))*(t7(i)-t6(i));s7(i)=s6(i)+v6(i)*(t7(i)-t6(i))+0.5*a6(i)*(t7(i)-t6(i))*(t7(i)-t6(i))+jerk(i)*(t7(i)-t6(i))*(t7(i)-t6(i))*(t7(i)-t6(i))/6.0;
\mathcal{F}
```

```
// ............................................................................. 
\frac{1}{3} jog_status()
// .............................................................................
```

```
int_T jog_status(real_T t, int_T i,real_T tset, SimStruct *S)
\left\{ \right.\!/\!/ \;i : axis id
     int_T *piwrk=ssGetIWork(S);
     real_T *prwrk=ssGetRWork(S);
     if (t>t7(i)+tset) { 
       return I;
```

```
3 else ( 
     return 0; 
    3 
3 
// p2p\_ini()void p2p_ini(real_T xstart, real_T tstart, real_T xend, real_T vdes,
 real_T tdes, real_T maxjerk, int_T i, SimStruct *S)
{ 
    /input arguments 
       xstart : start position 
       tstart : start time 
       xend : end position 
       vdes : desired jogging speed
       tdes : time to reach vdes
       maxjerk : jerk in acceleration phase 
        i: axis id 
    */ 
   real_Tdet, disp;
           *piwrk = ssGetIWork(S);
   int_Treal_T*prwrk = ssGetRWork(S);disp=xend-xstart;
   if (disp<0.0) {
     disp=-disp;
   \mathbf{r}if (vdes>=O.O) { 
     idir(i)=1.0;3 else C 
     idir(i) = -1.0;vdes=-vdes; 
   3 
   if (maxjerk>=O.O) { 
     jerk(i)=maxjerk; 
   3 else C
     jerk(i) =- maxjerk;
   I
```
 $\begin{bmatrix} 1 \\ 1 \\ 1 \\ 0 \end{bmatrix} = \begin{bmatrix} 1 \\ 1 \\ 1 \\ 1 \\ 0 \end{bmatrix}$ 

// compute jerk period delta

```
det=tdes*tdes*jerk(i) *jerk(i)-4.0*jerk(i) *vdes; 
    if (det<O) { 
      ssSetErrorStatus(S,
         "P2P-INI: vdes cannot be reached (increase jerk and/or tdes)."); 
    3 else C 
      delta(i)=(tdes* jerk(i)-sqrt (det) )/(2.0*jerk(i)) ; 
// compute acceleration period gamma 
      gamma(i)=tdes-2.0*delta(i);
// compute switchiag times 
       t0(i)=tstart;
       t1(i)=t0(i)+delta(i);t2(i)=t1(i)+gamma(i);t3(i)=t2(i)+delta(i);// compute t4 
       t4(i)=t3(i)+(disp-2.0*jerk(i)*delta(i)*delta(i)*delta(i)
            -3.0*jerk(i)*delta(i)*delta(i)*gamma(i)
            -jerk(i)*delta(i)*gamma(i)*gamma(i))/vdes;
       if (t4(i) < t3(i)) {
         ssSetErrorStatus(S,
           "P2P_INI: vdes too high for displacement (decrease vdes).");
       \} else \{t5(i)=t4(i)+delta(i);t6(i) = t5(i) + gamma(i);t7(i)=t6(i)+delta(i);compute reference values at switching times 
\frac{1}{2}xstrt (i)=xstart ; 
         sO(i)=O.O; a1(i)=jerk(i)*(t1(i)-t0(i));v1(i)=0.5*jerk(i)*(t1(i)-t0(i))*(t1(i)-t0(i));s1(i)=s0(i)+jerk(i)*(t1(i)-t0(i))*(t1(i)-t0(i))*(t1(i)-t0(i))/6.0;a2(i)=a1(i);v2(i)=v1(i)+a1(i)*(t2(i)-t1(i));s2(i)=s1(i)+v1(i)*(t2(i)-t1(i))+0.5*a1(i)*(t2(i)-t1(i))*(t2(i)-t1(i));a3(i)=a2(i)-jerk(i)*(t3(i)-t2(i));v3(i)=v2(i)+a2(i)*(t3(i)-t2(i))-0.5*jerk(i)*(t3(i)-t2(i))*(t3(i)-t2(i));s3(i)=s2(i)+v2(i)*(t3(i)-t2(i))+0.5*a2(i)*(t3(i)-t2(i))*(t3(i)-t2(i))-jerk(i)*(t3(i)-t2(i))*(t3(i)-t2(i))*(t3(i)-t2(i))/6.0;a4(i)=0.0;v4(i)=v3(i);s4(i)=s3(i)+v3(i)*(t4(i)-t3(i));
```
Ĉδ.

 $a5(i) = -jerk(i)*(t5(i)-t4(i));$ 

```
v5(i)=v4(i)-0.5*jerk(i)*(t5(i)-t4(i))*(t5(i)-t4(i));s5(i)=s4(i)+v4(i)*(t5(i)-t4(i))-jerk(i)*(t5(i)-t4(i))*(t5(i)-t4(i))*(t5(i)-t4(i))/6.0;a6(i)=a5(i):
      v6(i)=v5(i)+a5(i)*(t6(i)-t5(i));s6(i)=s5(i)+v5(i)*(t6(i)-t5(i))+0.5*a5(i)*(t6(i)-t5(i))*(t6(i)-t5(i));a7(i)=a6(i)+jerk(i)*(t7(i)-t6(i));v7(i)=v6(i)+a6(i)*(t7(i)-t6(i))+0.5*jerk(i)*(t7(i)-t6(i))*(t7(i)-t6(i));s7(i)=s6(i)+v6(i)*(t7(i)-t6(i))+0.5*a6(i)*(t7(i)-t6(i))*(t7(i)-t6(i))+jerk(i)*(t7(i)-t6(i))*(t7(i)-t6(i))*(t7(i)-t6(i))/6.0;
     \mathbf{H}\mathcal{F}\mathbf{r}// --------
                // p2p_get()
void p2p_get(real_T *qref, real_T *vref, real_T *aref, real_T t, int_T i,
 SimStruct *S) 
\mathbf{f}jog-get (qref ,vref ,aref , t , i, S) ; 
1 
// p2p_status()
```

```
int-T p2p-status(rea1-T t, int-T i,real-T tset, SimStruct *S) 
\mathcal{E}return jog-status(t,i,tset 3); 
1
```
 $\tau_{\rm max}$ 

# **Bibliography**

- [1] Controlling the H-drive, A.F. Rovers, DCT Report 2002.12, Eindhoven University of Technology, February 2002
- [2] FAMM hardware documentation, edited September 2002 by J. Vogels, Philips CFT
- **[3]** FAMM: Fast and Accurate Manipulator Modules, Soemers, H.M.J., CTR 545.91.0122, 1990, Philips CFT
- [4] Performance improvement of the FAMMDD: The computed torque feedforward, Pasqualini, A., CTB 595-97-5269, 1997, Philips CFT